## **UNIVERZITA PARDUBICE**

Fakulta elektrotechniky a informatiky

# **ŘÍZENÍ ROTAČNÍHO INVERZNÍHO KYVADLA QUANSER QNET**

Radek Mandík

Diplomová práce 2022

Univerzita Pardubice Fakulta elektrotechniky a informatiky Akademický rok: 2020/2021

# **ZADÁNÍ DIPLOMOVÉ PRÁCE**

(projektu, uměleckého díla, uměleckého výkonu)

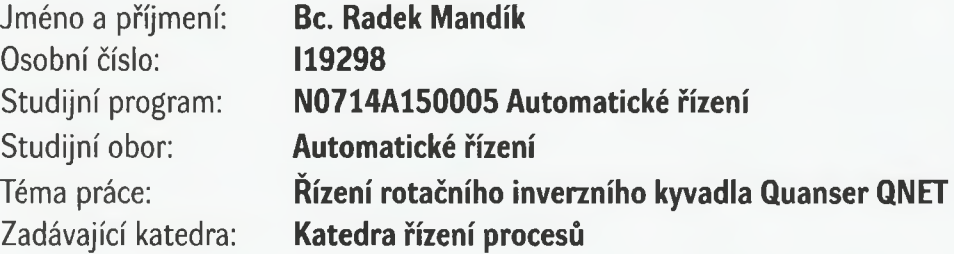

# Zásady pro vypracování

Cíl: Cílem práce je navrhnout a realizovat řídicí systém laboratorního systému – modulární soustavy Quanser QNET 2.0 Rotary Pendulum osazené v základně pro měření a ovládání NI ELVIS II+.

Teoretická ást: Rešerše problematiky týkající se programování v grafickém programovacím jazyce <sup>G</sup> a tvorby aplikací v LabVIEW s využitím Control Design and Simulation Module. Vytvoření matematického modelu soustavy. Návrh regulátoru zvolené struktury a nalezení jeho optimálních parametrů.

Implementační část: Tvorba simulačních schémat a souvisejících aplikací pro měření a řízení laboratorního systému v prostředí Matlab & Simulink a v grafickém programovacím jazyce G a ověření jejich činnosti.

Rozsah pracovní zprávy: **cca 50 stran** Rozsah grafických prací: Forma zpracování diplomové práce: **tišt ná/elektronická**

Seznam doporučené literatury:

DORF, R. C.; BISHOP, R. H. 2005. Modem Control Systems. 10 vyd. New Jersey: Prentice Halí. 881 s. ISBN 0-13-127765-0.

VLACH, J.; HAVLÍČEK, J.; VLACH, M. 2008. Začínáme s LabVIEW. Praha: BEN - technická literatura. 247 s. ISBN 978-80-7300-245-9.

BALÁTĚ, J. 2004. Automatické řízení. 2 vyd. Praha: BEN – technická literatura. 663 s. ISBN 80-7300-148-9. MACHÁČEK, J. 2015. Pokročilé metody řízení procesů. Pardubice: Univerzita Pardubice. 164 s. ISBN 978-80-7395-937-1.

Vedoucí diplomové práce: **Ing. Libor Kupka, Ph.D.**

Katedra řízení procesů

Datum zadání diplomové práce: **6. listopadu 2020** Termín odevzdání diplomové práce: **21. kv tna 2021**

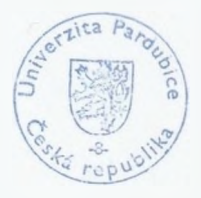

L.S.

**Ing. Zden k N mec, Ph.D.** děkan

**Ing. Daniel Hone, Ph.D.** vedoucí katedry

V Pardubicích dne 16. listopadu 2020

#### **Prohlášení**

#### Prohlašuji:

Práci s názvem Řízení rotačního inverzního kyvadla Quanser QNET jsem vypracoval samostatně. Veškeré literární prameny a informace, které jsem v práci využil, jsou uvedeny v seznamu použité literatury.

Byl jsem seznámen s tím, že se na moji práci vztahují práva a povinnosti vyplývající ze zákona č. 121/2000 Sb., o právu autorském, o právech souvisejících s právem autorským a o změně některých zákonů (autorský zákon), ve znění pozdějších předpisů, zejména se skutečností, že Univerzita Pardubice má právo na uzavření licenční smlouvy o užití této práce jako školního díla podle § 60 odst. 1 autorského zákona, a s tím, že pokud dojde k užití této práce mnou nebo bude poskytnuta licence o užití jinému subjektu, je Univerzita Pardubice oprávněna ode mne požadovat přiměřený příspěvek na úhradu nákladů, které na vytvoření díla vynaložila, a to podle okolností až do jejich skutečné výše.

Beru na vědomí, že v souladu s § 47b zákona č. 111/1998 Sb., o vysokých školách a o změně a doplnění dalších zákonů (zákon o vysokých školách), ve znění pozdějších předpisů, a směrnicí Univerzity Pardubice č. 7/2019 Pravidla pro odevzdávání, zveřejňování a formální úpravu závěrečných prací, ve znění pozdějších dodatků, bude práce zveřejněna prostřednictvím Digitální knihovny Univerzity Pardubice.

V Pardubicích dne 19. 8. 2022

Radek Mandík

### **Poděkování**

Rád bych poděloval vedoucímu diplomové práce Ing. Liboru Kupkovi, Ph.D. za vedení práce, ochotný přístup, rady a připomínky ke zpracování.

V Pardubicích dne 19. 8. 2022

Radek Mandík

### **ANOTACE**

*Diplomová práce se zabývá návrhem a realizací řídicího systému laboratorní soustavy rotačního inverzního kyvadla v prostředí LabVIEW s využitím simulačních nástrojů Control Design and Simulation Module. V práci je vytvořen matematický model rotačního inverzního kyvadla, na základě modelu je navržen regulátor. Znalosti soustavy jsou implementovány na řízení laboratorní soustavy. Chod aplikace je otestován a je provedeno kontrolní měření na laboratorní soustavě.*

## **KLÍČOVÁ SLOVA**

*LabVIEW, Control Design and Simulation Module, rotační inverzní kyvadlo, swing-up, LQ regulátor*

### **TITLE**

*CONTROL OF ROTARY INVERTED PENDULUM*

### **ANNOTATION**

*The thesis deals with design and implementation of control system for a rotary inverted pendulum in the LabVIEW environment using simulation tools of Control Design and Simulation Module. A mathematical model of the rotary inverted pendulum is created in the work, based on the model the regulator is designed. System knowledge is implemented to control of the laboratory system. The operation of the aplication is tested and a control measurements are made on laboratory system.*

### **KEYWORDS**

LabVIEW, *Control Design and Simulation Module, rotary inverted pendulum, swing-up, LQ regulator*

## **OBSAH**

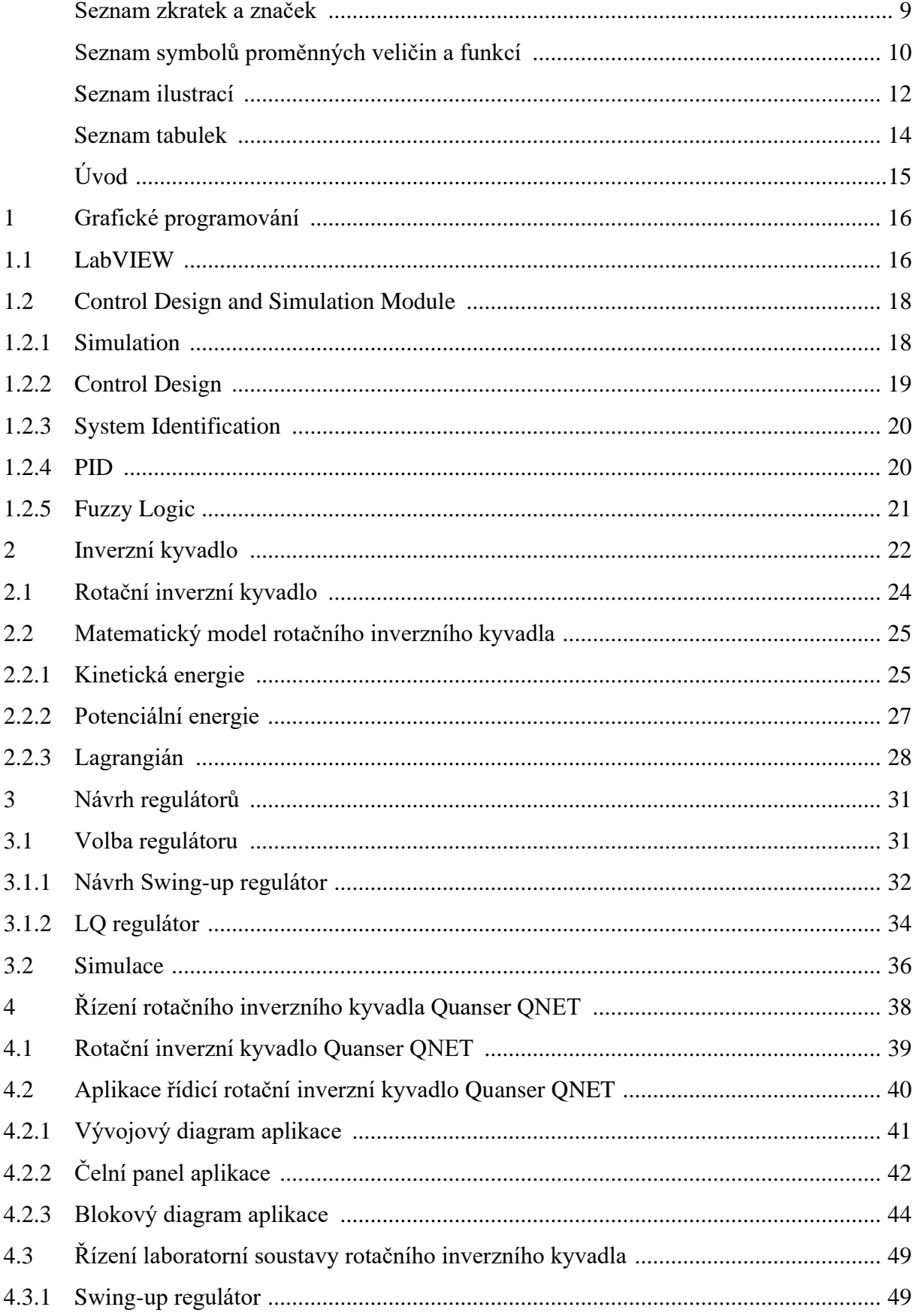

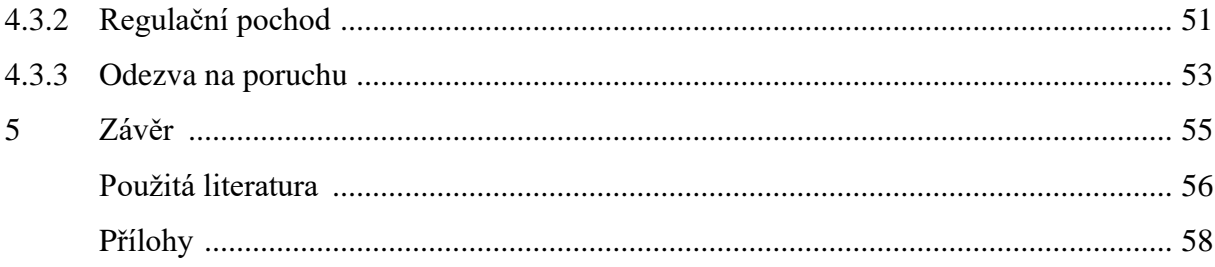

# <span id="page-8-0"></span>**SEZNAM ZKRATEK A ZNAČEK**

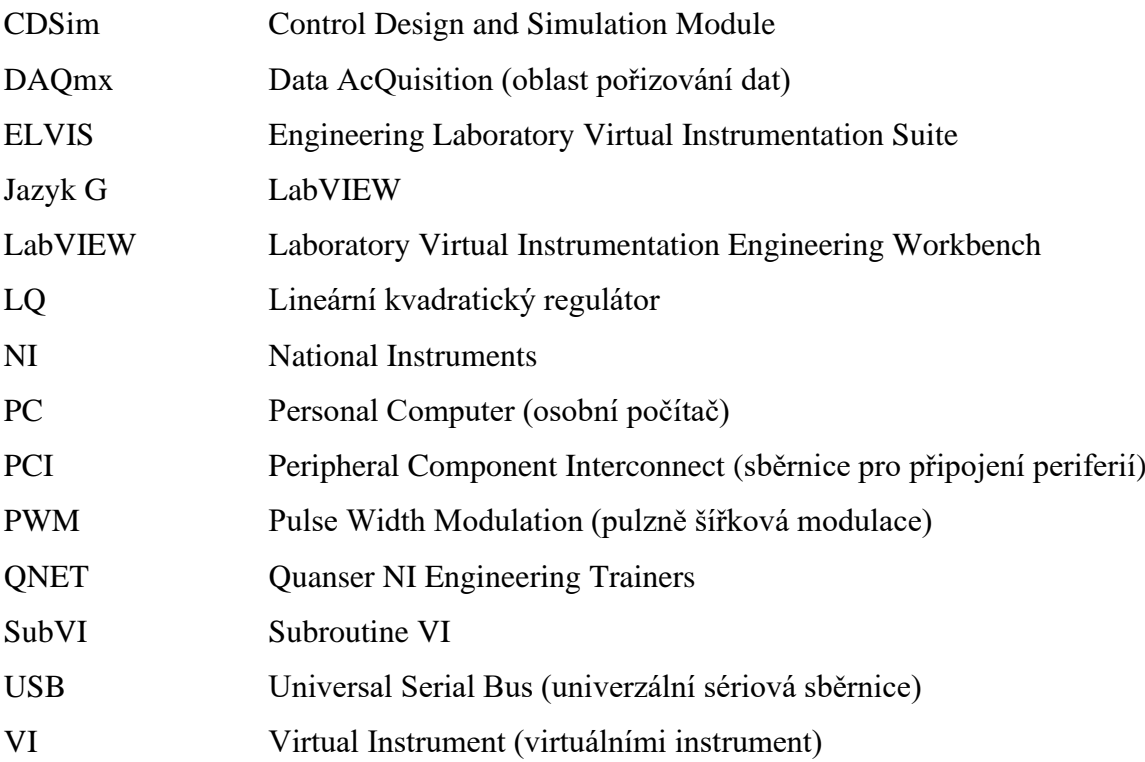

# <span id="page-9-0"></span>**SEZNAM SYMBOLŮ PROMĚNNÝCH VELIČIN A FUNKCÍ**

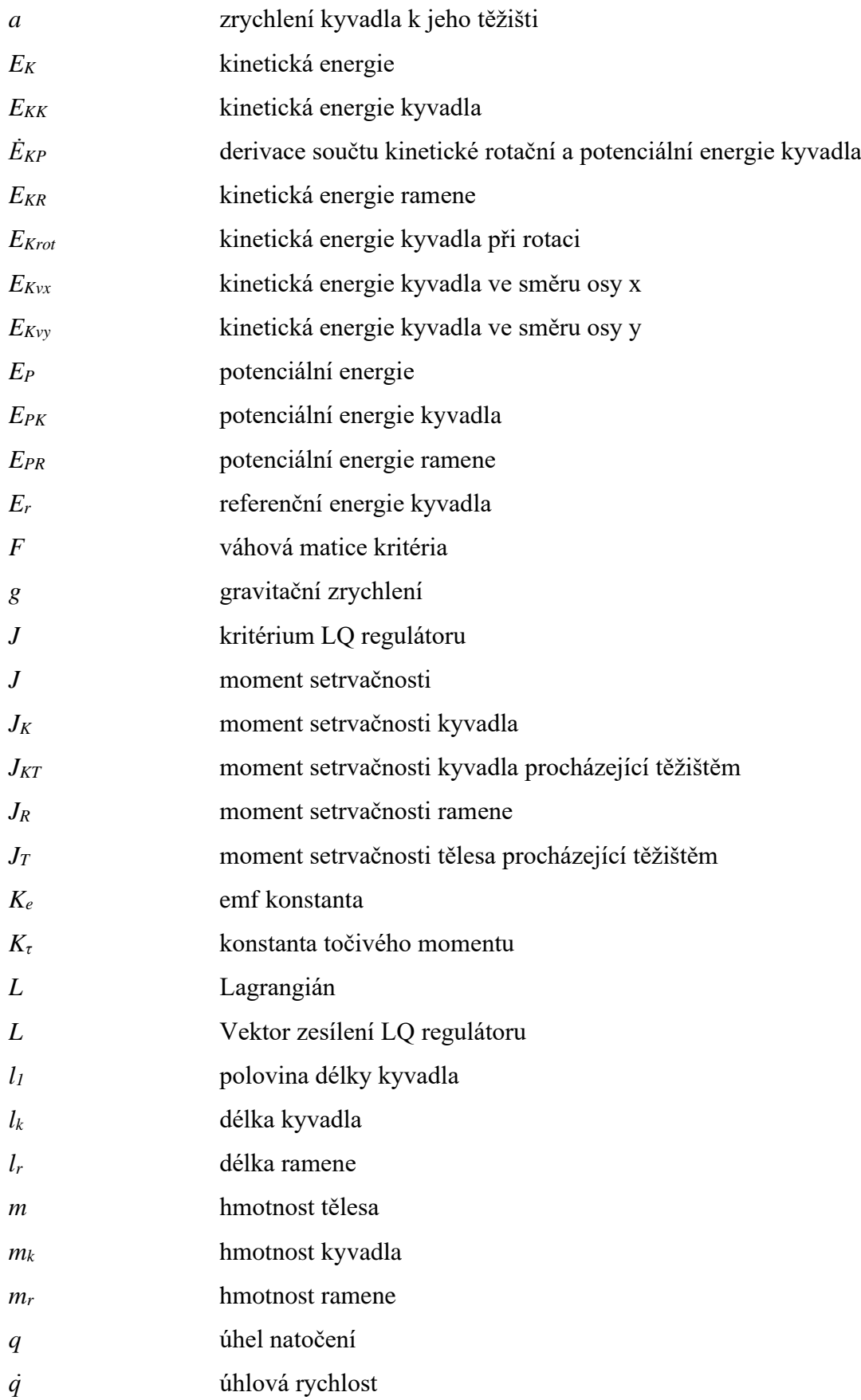

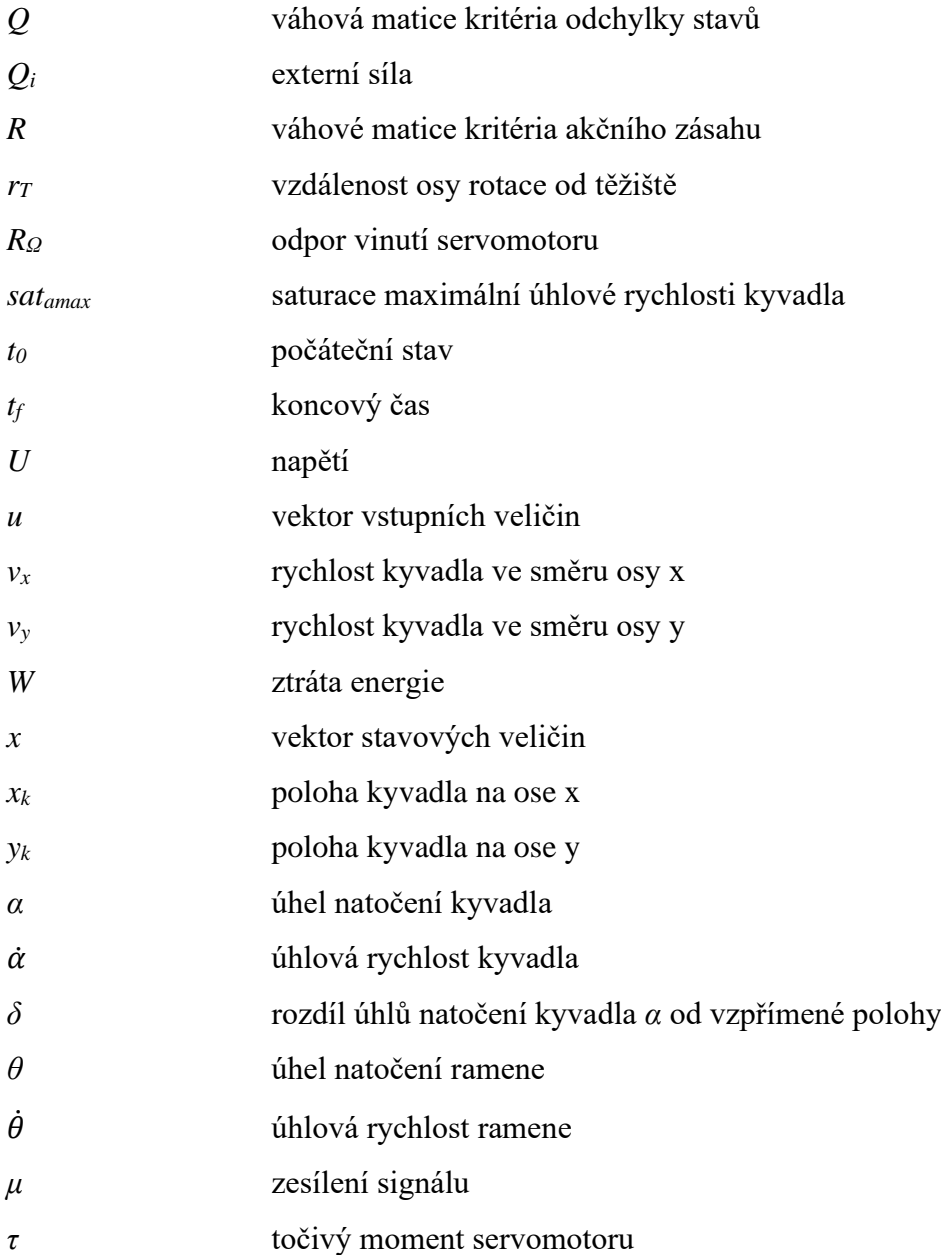

# <span id="page-11-0"></span>SEZNAM ILUSTRACÍ

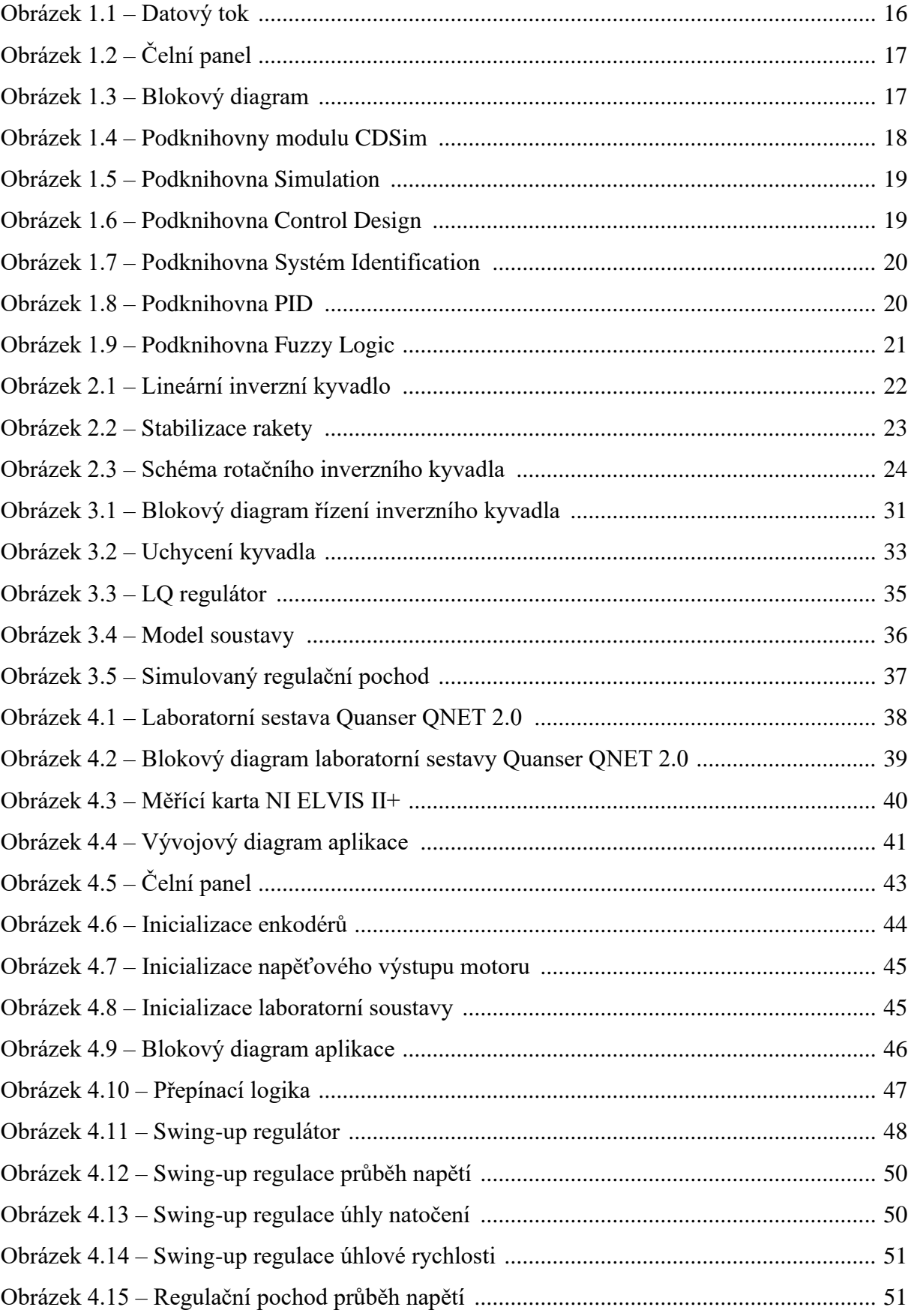

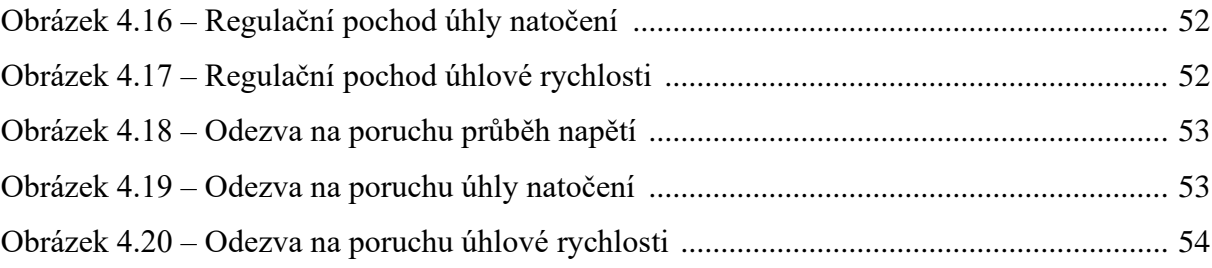

## <span id="page-13-0"></span>**SEZNAM TABULEK**

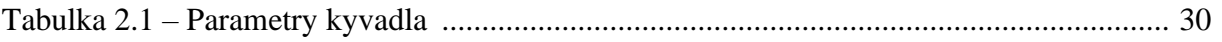

## <span id="page-14-0"></span>**ÚVOD**

Úkolem této diplomové práce je vytvoření řídicího systému rotačního inverzního kyvadla Quanser QNET 2.0 v prostředí LabVIEW. V práci je provedena rešerše grafického vývojového prostředí LabVIEW s důrazem na rozšiřující modul Control Design and Simulation Module. Je vytvořen model rotačního inverzního kyvadla a je navržen regulátor.

Rotační inverzní kyvadlo v literatuře nazývané "Furutovo kyvadlo", bylo vynalezeno profesorem Katsuhiso Furutou roku 1992 na Tokijském technologickém institutu. Systém rotačního inverzního kyvadla je nelineární podaktuovaný mechanický systém, tato kombinace dává vzniku mnoha zajímavých a složitých řídicích otázek. Mezi případy z praxe použití systému rotačního inverzního kyvadla je například stabilizace letadla při turbulenci či automatickém přistání, udržení humanoidního robota v přímé pozici a mnoho dalších.

Na základě matematicko-fyzikální analýzy pohybových rovnic rotačního inverzního kyvadla je vytvořen matematický model systému. Je proveden návrh regulátoru soustavy a s využitím nástrojů prostředí MATLAB SIMULINK je provedena simulace.

Řízení laboratorní soustavy je realizováno v prostředí LabVIEW s využitím rozšiřujícího modulu Control Design and Simulation Module je vytvořena aplikace řízení rotačního inverzního kyvadla, je ověřen návrh jednotlivých regulátorů, je provedeno měření a ověření modelu.

## <span id="page-15-0"></span>**1 GRAFICKÉ PROGRAMOVÁNÍ**

Grafické programování je takový způsob programování, který umožňuje uživateli tvorbu programů pomocí grafických prvků. Výhodou grafického programování je, že oproti textovému programování není potřeba znát syntaxi programovacího jazyka, stačí jen vědět v jaké posloupnosti grafické prvky seřadit, aby se dosáhlo požadovaného výsledku (Jost, 2014).

### <span id="page-15-1"></span>**1.1 LABVIEW**

Laboratory Virtual Instrument Engineering Workbench zkráceně LabVIEW, také nazývané jazyk G, je grafické vývojové prostředí od firmy National Instruments, která je hlavním představitelem v oblasti virtuální instrumentace. LabVIEW umožňuje vyvíjet aplikace určené k měření, sběru dat, řízení přístrojů, vizualizaci, ale dále také nachází uplatnění i v průmyslové automatizaci.

Cílem výše uvedené virtuální instrumentace je nahradit fyzické zařízení jeho softwarovou podobou, tento pojem se promítá i do aplikací, s kterými pracuje prostředí LabVIEW a to s virtuálními instrumenty tzn. VI. Každý VI se skládá ze dvou oken:

- čelního panelu,
- blokového diagramu.

Vykonávání programu v grafickém vývojovém prostředí LabVIEW jednoznačně řídí datový tok. Princip datového toku (obrázek 1.1) spočívá v provedení dané části kódu, nazývané uzel, když jsou na jejím vstupu všechny požadované informace potřebné k výpočtu. Po provedení výpočtu jsou na výstupu uzlu definované výsledné informace připravené k dalšímu použití (Vlach, 2008, s. 18, 49).

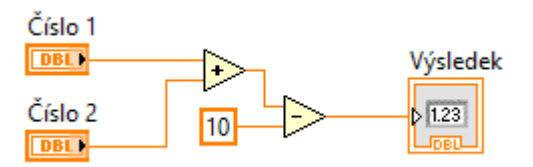

Obrázek 1.1 – Datový tok

Čelní panel (obrázek 1.2) tvoří uživatelské rozhraní virtuálního instrumentu a udává jeho vlastnosti. Vlastnosti čelního panelu určují ovládací a zobrazovací prvky, kterými lze řídit a získávat informace o průběhu aplikace (Vlach, 2008, s. 23).

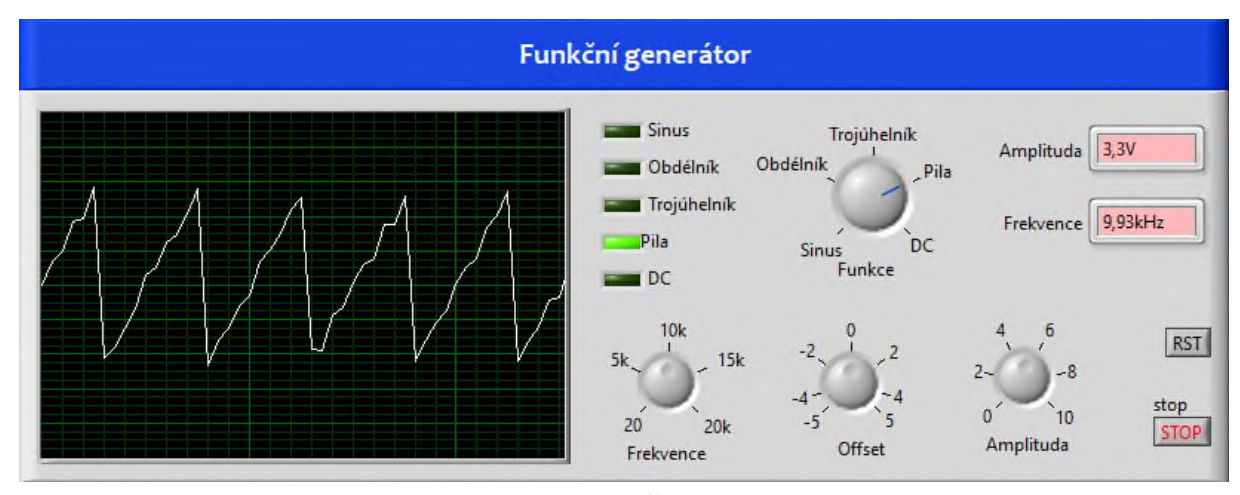

Obrázek 1.2 – Čelní panel

Blokový diagram (obrázek 1.3) obsahuje samotný grafický zdrojový kód aplikace vytvořené v prostředí LabVIEW. Cílem blokového diagramu je separovat uživatelské rozhraní od grafického zdrojového kódu v logické a jednoduché formě. Blokový diagram se vytváří z terminálů, které jsou vázány na prvky čelního panelu. Změny terminálů v blokovém diagramu se reflektují na čelní panel a naopak (National Instruments, 2020).

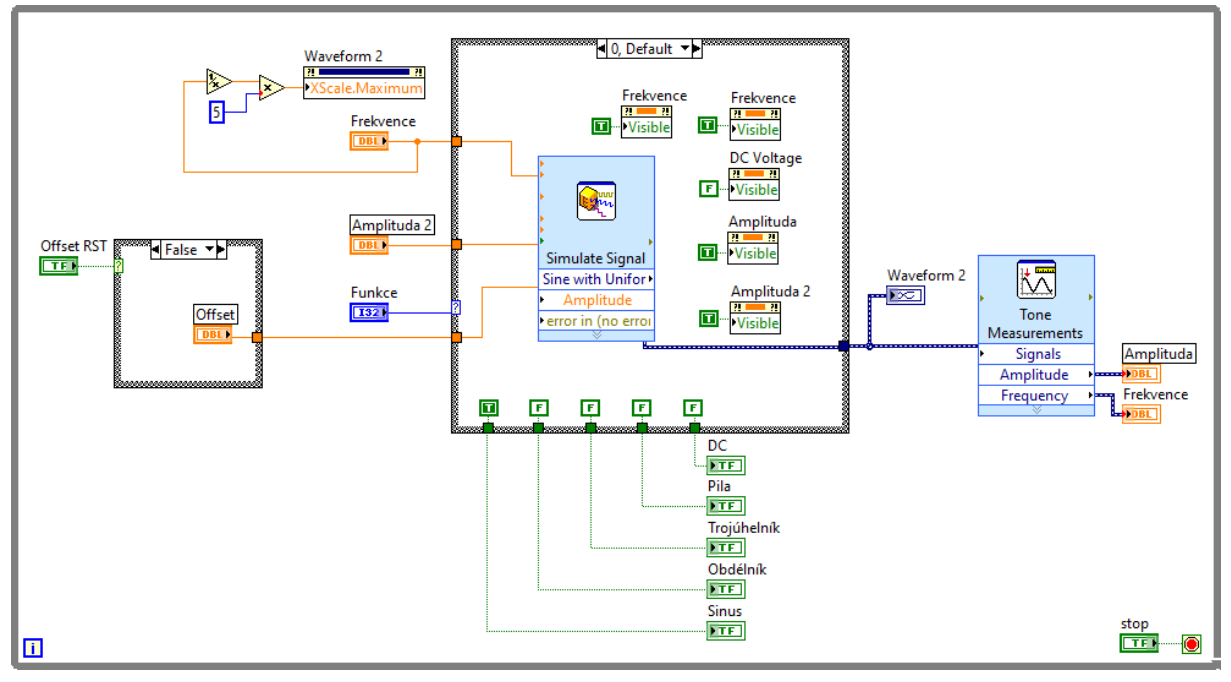

Obrázek 1.3 – Blokový diagram

## <span id="page-17-0"></span>**1.2 CONTROL DESIGN AND SIMULATION MODULE**

Control Design and Simulation Module zkráceně CDSim je rozšiřující modul vývojového prostředí LabVIEW, který poskytuje nástroje pro účely simulace dynamických systémů. CDSim se podobá Simulinku, grafické programovací nástavbě programového prostředí MATLAB. Hlavní motivací přidání modulu CDSim je přidání možnosti simulace dynamických systémů, návrhu regulátorů a následné použití v reálných aplikacích (National Instruments, 2018).

Modul Control Design and Simulation Module (obrázek 1.4) se skládá z podknihoven:

- Simulation,
- Control Design,
- System Identification,
- PID,
- Fuzzy Logic.

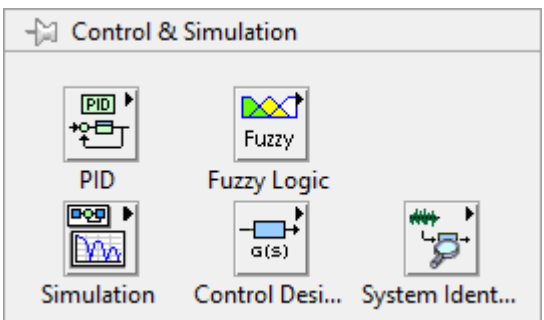

Obrázek 1.4 – Podknihovny modulu CDSim

## <span id="page-17-1"></span>**1.2.1 Simulation**

Podknihovna Simulation (obrázek 1.5) umožňuje samotný proces simulace, poskytuje softwarové nástroje používané k tvorbě a analýze chování dynamických systémů.

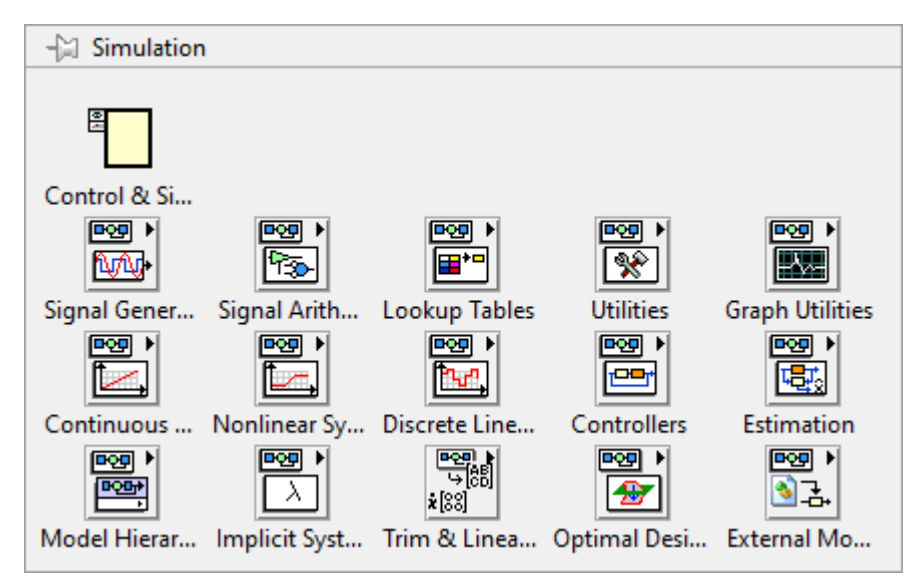

Obrázek 1.5 – Podknihovna Simulation

Základním stavebním prvkem knihovny simulation je programová struktura Control & Simulation Loop. Blok Control & Simulation Loop udává parametry simulace a definuje plochu simulačního blokového diagramu, do které se musí prvky simulace vkládat (National Instruments, 2018).

## <span id="page-18-0"></span>**1.2.2 Control Design**

Podknihovna Control Design (obrázek 1.6) obsahuje obdobné funkce jako knihovna Simulation s tím rozdílem, že není nutné použít programovou strukturu Control & Simulation Loop. Podknihovna Control Design se skládá ze SubVI, které své parametry nastavují pomocí vstupních dat (National Instruments, 2018).

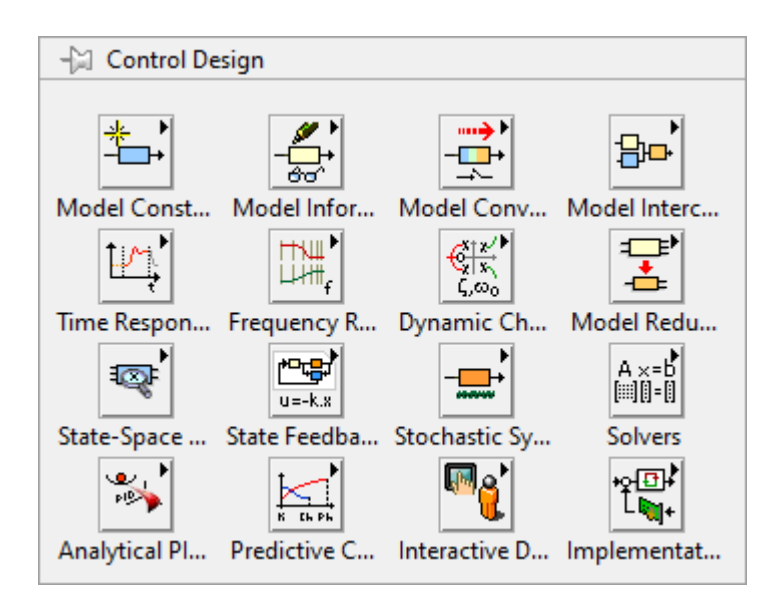

Obrázek 1.6 – Podknihovna Control Design

### <span id="page-19-0"></span>**1.2.3 System Identification**

Podknihovna System Identification (obrázek 1.7) kombinuje měření dat s identifikačními algoritmy pro přesné tvorby modelů (National Instruments, 2006).

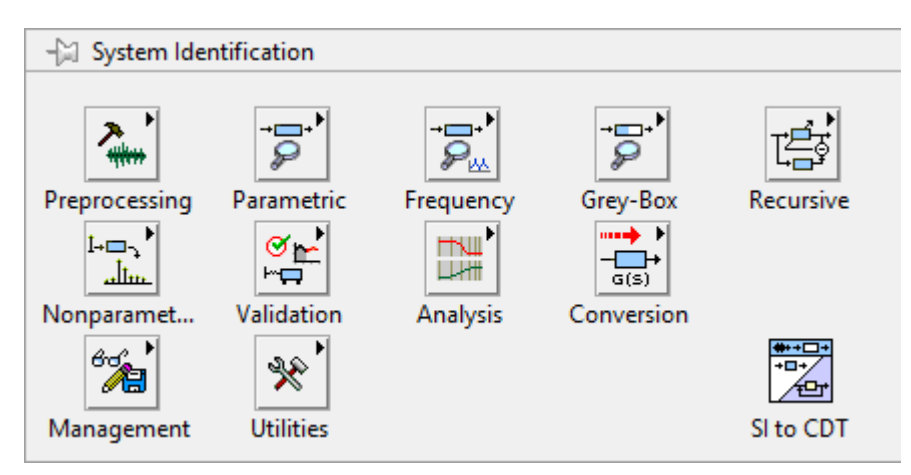

Obrázek 1.7 – Podknihovna Systém Identification

### <span id="page-19-1"></span>**1.2.4 PID**

Podknihovna PID (obrázek 1.8) implementuje různé druhy PID regulátorů do virtuálních instrumentů. Tyto virtuální instrumenty mohou být mezi sebou zaměňovány v závislosti na požadavcích aplikace. Obsahuje klasické a rozšířené verze PID regulátorů, možnost autotuningu parametrů PID regulátoru a další (National Instruments, 2009).

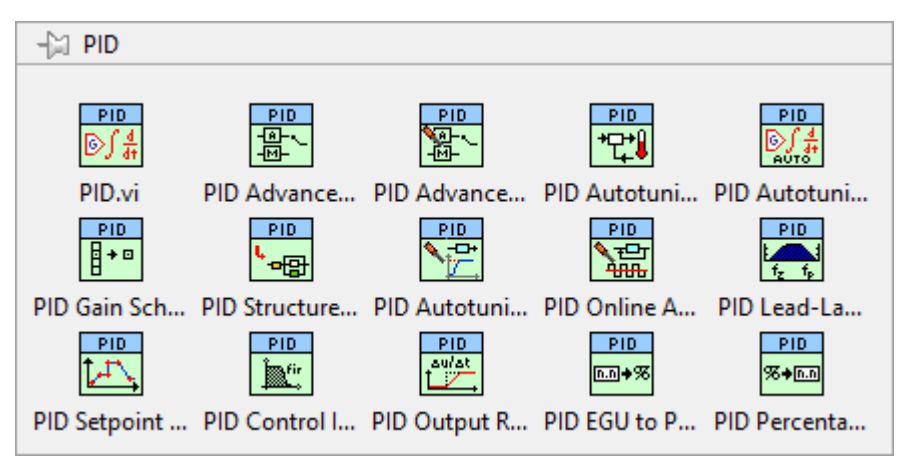

Obrázek 1.8 – Podknihovna PID

## <span id="page-20-0"></span>**1.2.5 Fuzzy Logic**

Podknihovna Fuzzy Logic (obrázek 1.9) umožňuje tvorbu fuzzy systémů a použití fuzzy logiky k řízení procesů (National Instruments, 2009).

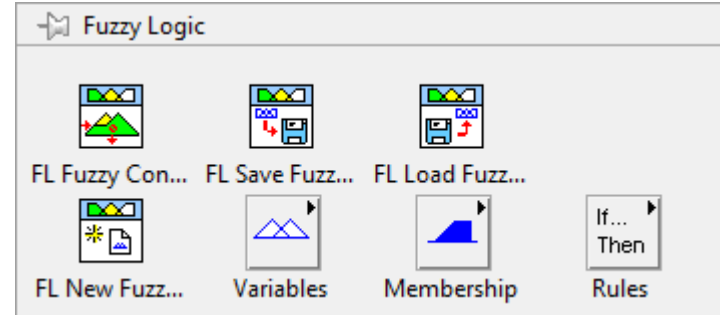

Obrázek 1.9 – Podknihovna Fuzzy Logic

## <span id="page-21-0"></span>**2 INVERZNÍ KYVADLO**

Inverzní kyvadlo je kyvadlo, které má své těžiště nad otočným bodem. Inverzní kyvadlo je nestabilní systém a bez další pomoci se převrhne. Kyvadlo může být udrženo v inverzní poloze, tedy poloze vzpřímené, pomocí řídicího algoritmu, který sleduje úhel natočení kyvadla a s kyvadlem pohybuje tak, aby se udrželo v rovnováze.

Samotné inverzní kyvadlo je systém s jedním stupněm volnosti, přidáním možnosti posunutí otočného bodu se stává systém inverzního kyvadla systémem se dvěma stupni volnosti. Posunutí otočného bodu se nejčastěji realizuje dvěma způsoby, připevněním otočného bodu na vozík tzv. lineární inverzní kyvadlo (obrázek 2.1), nebo volným spojením kyvadla k rameni, které vykonává horizontální rotační pohyb, tzv. rotační inverzní kyvadlo, kterým se bude tato práce zabývat dále podrobněji.

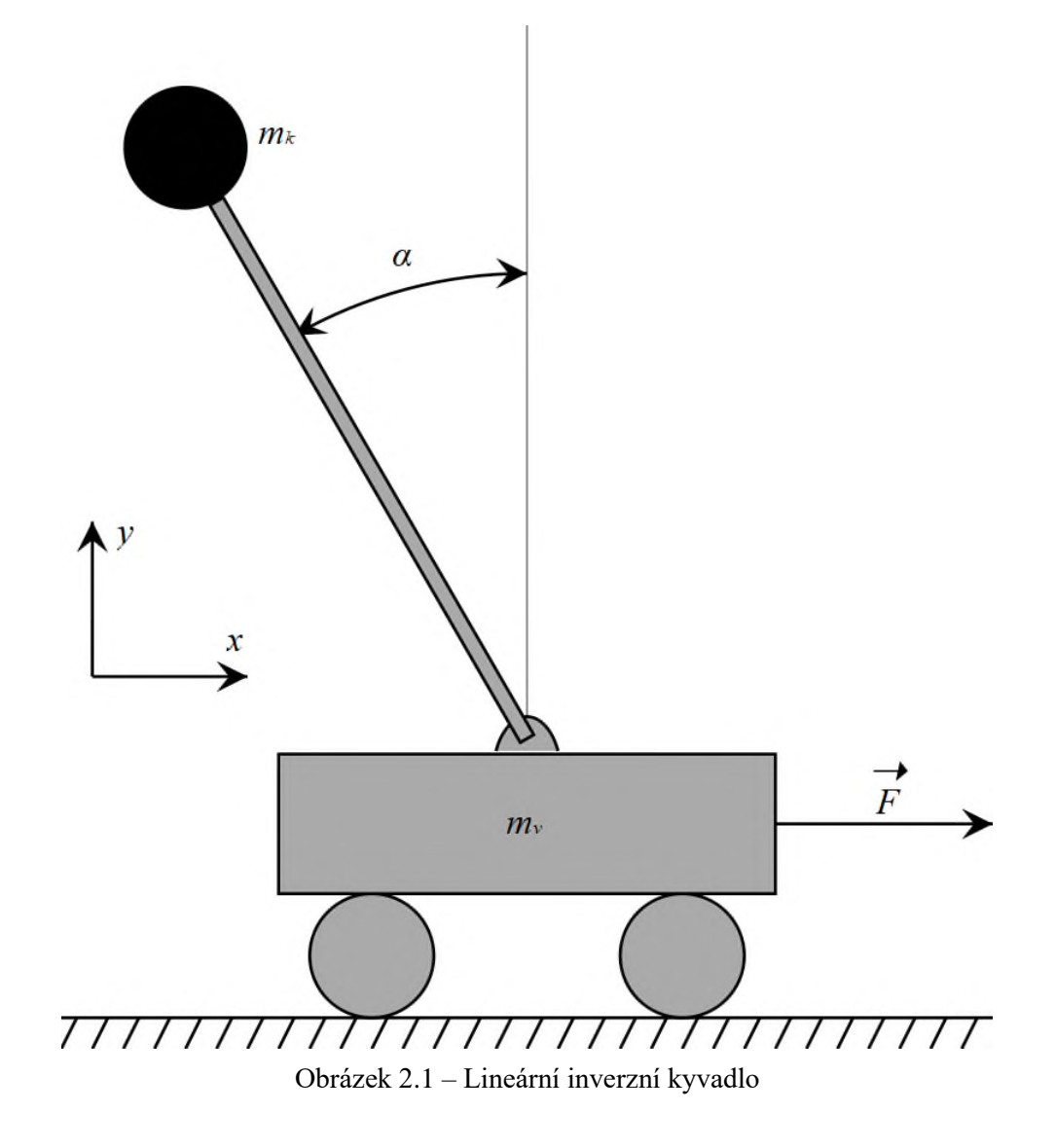

Řízení inverzního kyvadla se ukázalo jako složité, jelikož systém inverzního kyvadla je nelineární a zároveň podaktuovaný mechanický systém, tato kombinace dává vzniku mnoha zajímavým a složitým řídicím otázkám, proto je inverzní kyvadlo klasickým problémem dynamiky a regulace a je často používáno jako benchmark k mnoha řídicím strategiím, které reprezentují reálné aplikace jako například:

- balancování vozítka segway,
- stabilizace raket (obrázek 2.2),
- balancování letadla při automatickém přistání,
- stabilizace letadla při turbulenci,
- rovnováha humanoidního robota,
- simulace zavěšeného břemena.

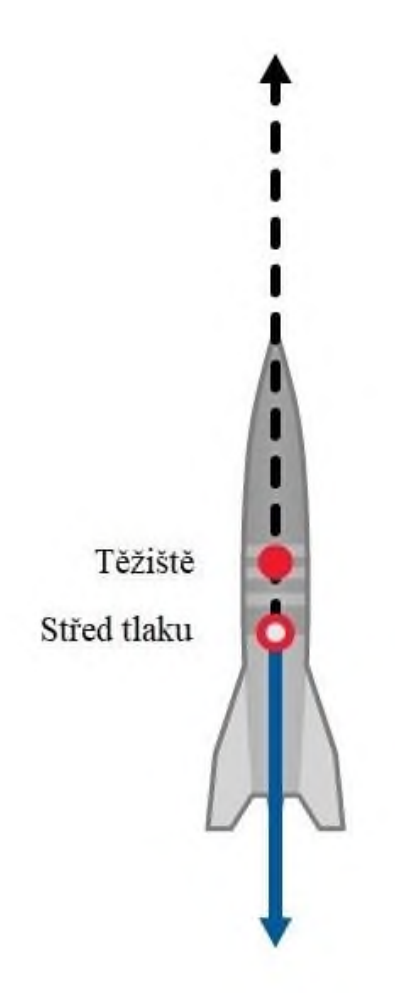

Obrázek 2.2 – Stabilizace rakety (Rocket aerodynamics)

## <span id="page-23-0"></span>**2.1 ROTAČNÍ INVERZNÍ KYVADLO**

Rotační inverzní kyvadlo, také nazývané po svém vynálezci Katsushiso Furutou "Furutovo kyvadlo", se skládá z ramene, které je pevně spojené se servopohonem, vytvářející horizontální rotační pohyb a z kyvadla, které je volně spojené s ramenem, což umožnuje kyvadlu rotovat kolem osy ramene.

Systém rotačního inverzního kyvadla je nelineární a podaktuovaný mechanický systém, který je nestabilní v požadované vzpřímené poloze kyvadla. Tato kombinace vlastností umožňuje ilustraci dvou rozdílných způsobů řízení. První je vyhoupnutí tzv. swing-up kyvadla do vzpřímené polohy pomocí řízení energie kyvadla. V moment, kdy je kyvadlo v žádané vzpřímené poloze, převezme řízení druhý způsob řízení balanční algoritmus, který udržuje kyvadlo ve vzpřímené (Acosta, 2010).

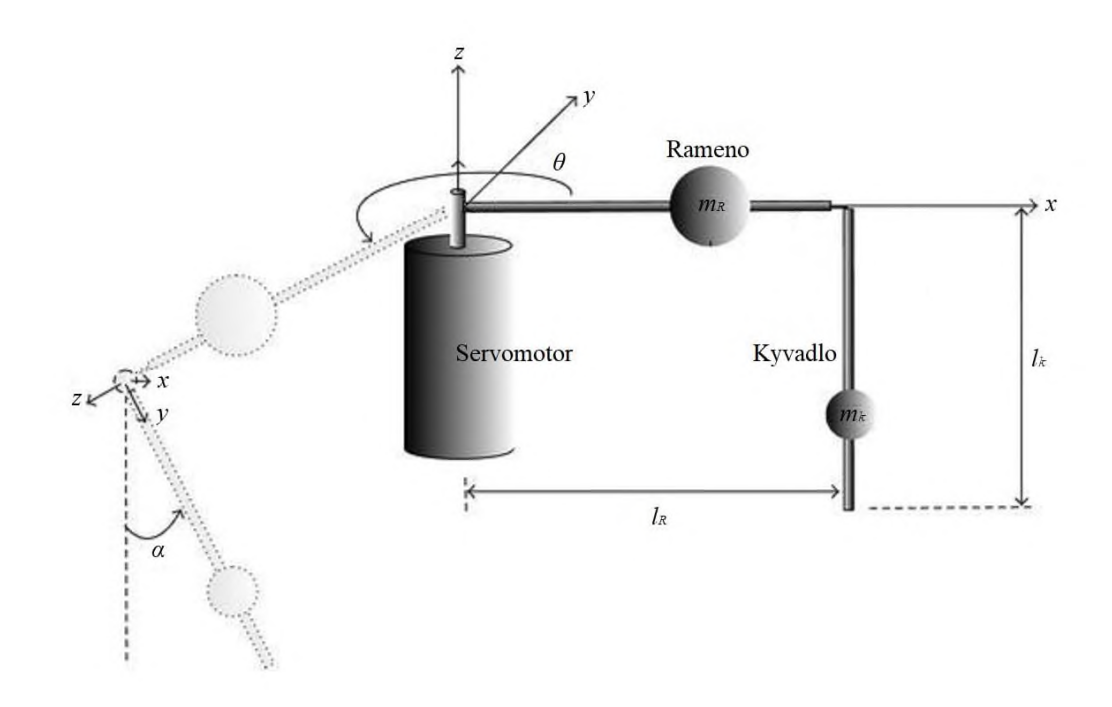

Obrázek 2.3 – Schéma rotačního inverzního kyvadla

Stav systému rotačního inverzního kyvadla lze popsat pomocí úhlu natočení ramene *θ*, úhlové rychlosti ramene  $\dot{\theta}$ , úhlu natočení kyvadla α a úhlové rychlosti kyvadla α.

Vstupem systému je napětí *V* na servomotoru, pomocí kterého je ovládán točivý moment servomotoru *τ*. S motorem je pevně spojené rameno o délce *l<sup>r</sup>* a hmotnosti *mr*, které vykonává rotační pohyb po horizontální rovině, tento pohyb lze popsat úhlem natočení *θ* a úhlové rychlosti ̇ . Na rameno je volně zavěšeno samotné kyvadlo o délce *l<sup>k</sup>* a hmotnosti *mr*, které

provádí rotační pohyb kolem osy ramene, tento pohyb je vykonáván po vertikální rovině a je možné ho popsat pomocí úhlem natočení *α* a úhlové rychlosti ̇.

## <span id="page-24-0"></span>**2.2 MATEMATICKÝ MODEL ROTAČNÍHO INVERZNÍHO KYVADLA**

Model systému je odvozen na základě Eulerovy-Lagrangeovy rovnice. Vzhledem k dynamice jsou rotační inverzní kyvadla nelineární systémy, pohybové rovnice jsou tedy linearizovány kolem pracovního bodu, tj. kyvadlo zavěšené směrem dolů.

K tvorbě matematického modelu je použita Eulerova-Lagrangeova metoda ve tvaru

$$
Q_i = \frac{\mathrm{d}}{\mathrm{d}t} \left( \frac{\partial L}{\partial \dot{q}} \right) - \frac{\partial L}{\partial q} + \frac{\partial W}{\partial \dot{q}},\tag{2.1}
$$

kde *q* je úhel natočení,

*q̇* – úhlová rychlost,

*L* – Lagrangián,

*W* – ztráta energie,

*Q<sup>i</sup>* – externí síla.

V případě rotačního inverzního kyvadla je Lagrangián *L* rozdíl kinetické a potenciální energie soustavy

$$
L = E_K - E_P,\tag{2.2}
$$

kde *E<sup>K</sup>* je kinetická energie,

*E<sup>P</sup>* – potenciální energie.

#### <span id="page-24-1"></span>**2.2.1 Kinetická energie**

Kinetická energie soustavy rotačního inverzního kyvadla se rovná součtu kinetických energií ramene *EKR* a samotného kyvadla *EKK*.

Pro výpočet kinetické energie ramene je použit vzorec kinetické energie při rotaci

$$
E_{KR} = \frac{1}{2} J_R \dot{\theta}^2,\tag{2.3}
$$

kde *EKR* je kinetická energie ramene,

*J<sup>R</sup>* – moment setrvačnosti ramene,

*θ*̇ – úhlová rychlost ramene.

Moment setrvačnosti ramene *J<sup>R</sup>* se vypočítá pomocí závislosti momentu setrvačnosti tyče délky *l* a hmotnosti *m* vzhledem k ose procházející středem tyče kolmo k její délce

$$
J_R = \frac{1}{12} m_R l_R^2,\tag{2.4}
$$

kde *J<sup>R</sup>* je moment setrvačnosti ramene,

 $m_R$  – hmotnost ramene,

*l<sup>R</sup>* – délka ramene.

Kinetická energie kyvadla je dána součtem kinetických energií kyvadla ve směrech os *x* a *y* a kinetické energie kyvadla při rotaci

$$
E_{KK} = E_{Kvx} + E_{Kvy} + E_{Krot},\tag{2.5}
$$

kde *EKK* je kinetická energie kyvadla,

*EKvx* – kinetická energie kyvadla ve směru osy *x*,

*EKvy* – kinetická energie kyvadla ve směru osy *y*,

*EKrot* – kinetická energie kyvadla při rotaci.

Rotační kinetická energie se vypočítá pomocí výpočtu kinetické energie při rotaci

$$
E_{KKrot} = \frac{1}{2} J_K \dot{\alpha}^2,\tag{2.6}
$$

kde *J<sup>K</sup>* je moment setrvačnosti kyvadla,

 $\dot{\alpha}$  – úhlová rychlost kyvadla.

Moment setrvačnosti kyvadla *J<sup>K</sup>* se vypočítá pomocí závislosti momentu setrvačnosti tyče délky *l* a hmotnosti *m* vzhledem k ose otáčení na konci tyče

$$
J_K = \frac{1}{3} m_K l_K^2,
$$
\n(2.7)

kde  $m_K$  je hmotnost ramene,

 $l_K$  – délka kyvadla.

K určení kinetických energií kyvadla je nutné vypočítat rychlosti kyvadla v osách *x* a *y*. Rychlost kyvadla určíme pomocí derivace polohy kyvadla, kde poloha kyvadla je

$$
x_k = l_R \theta - l_l \sin \alpha ,
$$
  
\n
$$
y_k = l_l \cos \alpha ,
$$
\n(2.8)

kde *x<sup>k</sup>* je poloha kyvadla v ose x,

*θ* – úhel natočení ramene,

*l<sup>1</sup>* – polovina délky kyvadla,

*α* – úhel natočení kyvadla,

*y<sup>k</sup>* je poloha kyvadla v ose y.

Derivací polohy získáme rychlost kyvadla v osách *x* a *y*, derivace polohy je

$$
v_x = l_R \dot{\theta} - l_I \cos \alpha \dot{\alpha},
$$
  
\n
$$
v_y = -l_I \sin \alpha \dot{\alpha},
$$
\n(2.9)

kde *v<sup>x</sup>*  $v_x$  je rychlost kyvadla ve směru osy x,

*v<sup>y</sup>* – rychlost kyvadla ve směru osy y.

Dosazením do rovnice pro celkovou kinetickou energii kyvadla je získán vztah

$$
E_{KK} = \frac{1}{2} m_K (l_R \dot{\theta} - l_I \cos \alpha \dot{\alpha})^2 + \frac{1}{2} m_K (-l_I \sin \alpha \dot{\alpha})^2 + \frac{1}{2} J_K \dot{\alpha}^2.
$$
 (2.10)

Celková kinetická energie systému rotačního inverzního kyvadla je

$$
E_K = \frac{1}{2} J_R \dot{\theta}^2 + \frac{1}{2} m_K (I_R \dot{\theta} - I_I \cos \alpha \dot{\alpha})^2 + \frac{1}{2} m_K (-I_I \sin \alpha \dot{\alpha})^2 + \frac{1}{2} J_K \dot{\alpha}^2.
$$
 (2.11)

### <span id="page-26-0"></span>**2.2.2 Potenciální energie**

Potenciální energie soustavy rotačního inverzního kyvadla se rovná součtu potenciálních energií ramene *EPR* a samotného kyvadla *EPK*.

Jelikož je rameno pevně spojeno s motorem, nepůsobí na něj gravitační potenciální energie, a tedy potenciální energie je

$$
E_{PR} = 0,\t\t(2.12)
$$

kde *EPR* je potenciální energie ramene.

Potenciální energie kyvadla se vypočte jako

$$
E_{PK} = m_K g l_1 \cos \alpha \,,\tag{2.13}
$$

kde *EPK* je potenciální energie ramene,

g – gravitační zrychlení.

Celková potenciální energie systému rotačního inverzního kyvadla je rovna

$$
E_P = m_K g l_I \cos \alpha \,,\tag{2.14}
$$

kde *E<sup>P</sup>* je celková potenciální energie systému rotačního inverzního kyvadla.

### <span id="page-27-0"></span>**2.2.3 Lagrangián**

Lagrangián *L* soustavy rotačního inverzního kyvadla je dán jako rozdíl celkových kinetických  $E_K$  a potenciálních energií  $E_P$ 

$$
L = \frac{1}{2}J_R\dot{\theta}^2 + \frac{1}{2}m_K(l_R\dot{\theta})
$$
  
-  $l_I \cos \alpha \dot{\alpha}^2 + \frac{1}{2}m_K(-l_I \sin \alpha \dot{\alpha})^2 + \frac{1}{2}J_K\dot{\alpha}^2 - m_Kgl_I \cos \alpha,$  (2.15)

kde *L* je Lagrangián soustavy.

Eulerova-Langrangeova rovnice pro úhly *α* a *θ* a úhlové rychlosti ̇ a ̇ je

$$
\frac{d}{dt} \left(\frac{\partial L}{\partial \dot{\theta}}\right) - \frac{\partial L}{\partial \theta} = Q,
$$
\n
$$
\frac{d}{dt} \left(\frac{\partial L}{\partial \dot{\alpha}}\right) - \frac{\partial L}{\partial \alpha} = 0.
$$
\n(2.16)

Ztráta energií *W* je uvažována nulová, za externí sílu je považován točivý moment motoru *τ* ten se vypočte vztahem

$$
\tau = K_{\tau} \frac{U - K_{e} \dot{\theta}}{R_{\Omega}},
$$
\n(2.17)

kde *τ* je točivý moment servomorotu,

*K<sup>τ</sup>* – konstanta točivého momentu,

*U* – napětí vstupující do motoru,

*K<sup>e</sup>* – emf konstanta,

*R<sup>Ω</sup>* – odpor vinutí servomotoru.

Systém je linearizován v rovnovážném bodě zavěšený svisle dolů tedy

$$
\alpha = 0,
$$
  
\n
$$
\dot{\alpha} = 0,
$$
  
\n
$$
\dot{\theta} = 0,
$$
  
\n(2.18)  
\n
$$
\dot{\theta} = 0.
$$

Dosazením a provedením parciální rovnice získáme vztahy

$$
\ddot{\theta}\left(J_R + m_K l_R^2\right) - m_K l_R l_I \ddot{\alpha} = \tau,\tag{2.19}
$$

$$
\frac{4}{3}m_K l_I^2 \ddot{\alpha} - m_K l_R \ddot{\theta} l_I - m_K g l_I = 0.
$$

Získáme stavový popis ve tvaru

$$
\begin{bmatrix}\n\dot{\theta} \\
\dot{\alpha} \\
\ddot{\theta} \\
\ddot{\theta}\n\end{bmatrix} =\n\begin{bmatrix}\n0 & 0 & 1 & 0 \\
0 & 0 & 0 & 1 \\
A_{31} A_{32} A_{33} A_{34} \\
A_{41} A_{42} A_{43} A_{44}\n\end{bmatrix}\n\begin{bmatrix}\n\theta \\
\alpha \\
\dot{\theta} \\
\dot{\theta}\n\end{bmatrix} +\n\begin{bmatrix}\n0 \\
0 \\
B_{31} \\
B_{41}\n\end{bmatrix} [\tau],
$$
\n(2.20)\n  
\n
$$
[Y] =\n\begin{bmatrix}\n1 & 0 & 0 & 0 \\
0 & 1 & 0 & 0 \\
0 & 0 & 1 & 0 \\
0 & 0 & 0 & 1\n\end{bmatrix}\n\begin{bmatrix}\n\theta \\
\alpha \\
\dot{\theta} \\
\dot{\theta}\n\end{bmatrix}.
$$

kde

*θ*̈je úhlové zrychlení ramene,

*α*̈– úhlové zrychlení kyvadla.

Stavové proměnné nabývají hodnot

$$
A_{31} = 0,
$$
  
\n
$$
A_{32} = \frac{(m_{K}l_{R}l_{I})(m_{K}gl_{I})}{(J_{R} + m_{K}l_{R}^{2}) (\frac{4}{3}m_{K}l_{I}^{2}) - (m_{K}l_{R}l_{I})^{2}},
$$
  
\n
$$
A_{33} = \frac{-(\frac{4}{3}m_{K}l_{I}^{2})(\frac{K_{K}K_{e}}{R})}{(J_{R} + m_{K}l_{R}^{2}) (\frac{4}{3}m_{K}l_{I}^{2}) - (m_{K}l_{R}l_{I})^{2}},
$$
  
\n
$$
A_{34} = 0,
$$
  
\n
$$
A_{41} = 0,
$$
  
\n
$$
A_{42} = \frac{(J_{R} + m_{K}l_{R}^{2})(m_{K}gl_{I})}{(J_{R} + m_{K}l_{R}^{2})(\frac{4}{3}m_{K}l_{I}^{2}) - (m_{K}l_{R}l_{I})^{2}},
$$
  
\n
$$
A_{43} = \frac{- (m_{K}l_{R}l_{I})(\frac{K_{K}K_{e}}{R})}{(J_{R} + m_{K}l_{R}^{2})(\frac{4}{3}m_{K}l_{I}^{2}) - (m_{K}l_{R}l_{I})^{2}},
$$
  
\n
$$
A_{44} = 0,
$$
  
\n
$$
B_{11} = 0,
$$
  
\n
$$
B_{21} = 0,
$$

$$
B_{31} = \frac{\left(\frac{4}{3}m_K l_I^2\right)\left(\frac{K_{\tau}}{R}\right)}{\left(J_R + m_K l_R^2\right)\left(\frac{4}{3}m_K l_I^2\right) - \left(m_K l_R l_I\right)^2},
$$
\n
$$
B_{41} = \frac{\left(m_K l_R l_I\right)\left(\frac{K_{\tau}}{R_Q}\right)}{\left(J_R + m_K l_R^2\right)\left(\frac{4}{3}m_K l_I^2\right) - \left(m_K l_R l_I\right)^2}.
$$

Matematický model byl sestaven na základě článku (Sritharan, 2018).

Parametry soustavy rotačního inverzního kyvadla Quanser QNET 2.0 jsou uvedeny v tabulce 2.1.

| $l_r$ , m                 | 0,085  |
|---------------------------|--------|
| $l_k$ , m                 | 0,129  |
| $l_1$ , m                 | 0,0645 |
| $m_r$ , kg                | 0,095  |
| $m_k$ , kg                | 0,024  |
| $K_{\tau}$ , Nm/A         | 0,042  |
| $K_e$ , rad/V·s           | 0,042  |
| $R_{\mathcal{Q}}, \Omega$ |        |

Tabulka 2.1 – Parametry kyvadla (Martin, 2015)

Dosazením parametrů a výpočtem stavových proměnných získáme stavový popis ve tvaru

$$
\begin{bmatrix}\n\dot{\theta} \\
\dot{\alpha} \\
\ddot{\theta} \\
\ddot{\theta} \\
\ddot{\alpha}\n\end{bmatrix} = \begin{bmatrix}\n0 & 0 & 1 & 0 \\
0 & 0 & 0 & 1 \\
0 & 149,28 & -2,09 & 0 \\
0 & 261,61 & -2,06 & 0\n\end{bmatrix} \begin{bmatrix}\n\theta \\
\alpha \\
\dot{\theta} \\
\dot{\alpha}\n\end{bmatrix} + \begin{bmatrix}\n0 \\
0 \\
49,73 \\
49,15\n\end{bmatrix} [\tau],
$$
\n(2.22)\n
$$
[Y] = \begin{bmatrix}\n1 & 0 & 0 & 0 \\
0 & 1 & 0 & 0 \\
0 & 0 & 1 & 0 \\
0 & 0 & 0 & 1\n\end{bmatrix} \begin{bmatrix}\n\theta \\
\alpha \\
\dot{\theta} \\
\dot{\alpha}\n\end{bmatrix}.
$$

# <span id="page-30-0"></span>**3 NÁVRH REGULÁTORŮ**

Návrhu řídicího algoritmu rotačního inverzního kyvadla je věnována následující kapitola práce. Je vytvořen swing-up regulátor, zároveň je navržen regulátor balančního algoritmu rotačního inverzního kyvadla a je vytvořen přepínač mezi swing-up regulátorem a balančním algoritmem.

## <span id="page-30-1"></span>**3.1 VOLBA REGULÁTORU**

Úkolem řízení rotačního inverzního kyvadla je dostat kyvadlo z polohy zavěšené směrem dolů do polohy vzpřímené vzhůru a udržet ho ve vzpřímené poloze. Problém řízení rotačního inverzního kyvadla lze rozdělit na dvě části, a to na vyhoupnutí či vyšvihnutí ze zavěšené polohy kyvadla a balancování kyvadla ve vzpřímené poloze, kdy je vyhoupnutí realizováno pomocí swing-up regulátoru a vzpřímené polohy kyvadla je dosaženo balančním algoritmem. Na obrázku 3.1 je ilustrován blokový diagram řízení inverzního kyvadla.

V případě rotačního inverzního kyvadla má swing-up regulátor za úkol vyšvihnout kyvadlo z polohy zavěšené do polohy vzpřímené, kde převezme řízení balanční algoritmus. V moment, kdy je kyvadlo vyhoupnuté v určité vzdálenosti od vzpřímené polohy, je pomocí přepínací logiky předáno řízení systému rotačního inverzního kyvadla balančnímu algoritmu, který udržuje kyvadlo ve vzpřímené "invertované" poloze.

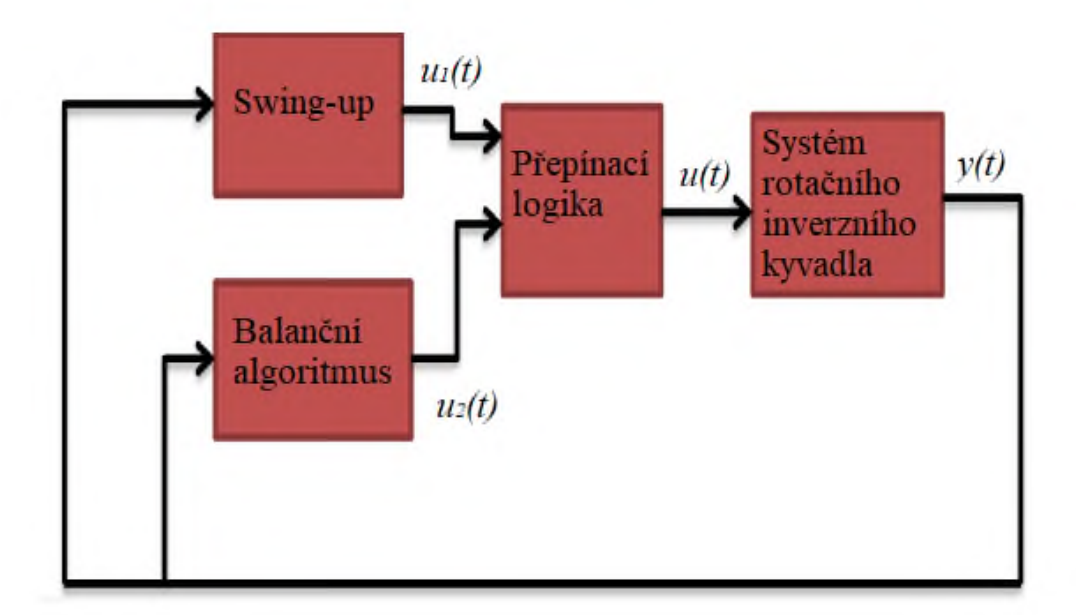

Obrázek 3.1 – Blokový diagram řízení inverzního kyvadla

#### <span id="page-31-0"></span>**3.1.1 Návrh Swing-up regulátoru**

Vyhoupnutí kyvadla do vzpřímené polohy je zajištěné swing-up regulátorem, který funguje na principu řízení energie kyvadla.

Jednou z možností, jak vychýlit kyvadlo do vzpřímené polohy, je dodat mu energii, která odpovídá vzpřímené poloze, tomu odpovídá součet kinetické rotační a potenciální energie kyvadla

$$
E_{KP} = \frac{1}{2} J_{KT} \dot{\alpha}^2 + m_K g l_I (1 - \cos \alpha),
$$
\n(3.1)

kde *EKP* součet kinetické rotační a potenciální energie kyvadla.

K výpočtu momentu setrvačnosti je použita Steinerova věta, která umožňuje vypočítat moment setrvačnosti tělesa rotujícího kolem osy, která neprochází jeho těžištěm. Základní vzorec Steinerovy věty je

$$
J = J_T + mr_T^2,\tag{3.2}
$$

kde *J* je moment setrvačnosti,

*J<sup>T</sup>* – moment setrvačnosti tělesa procházející těžištěm,

*m* – hmotnost tělesa,

*r<sup>T</sup>* – vzdálenost osy rotace od těžiště.

Dosazením do případu rotačního inverzního kyvadla získáme vztah

$$
J_K = J_{KT} + m_k l_1^2,
$$
\t(3.3)

kde *J<sup>K</sup>* je moment setrvačnosti kyvadla,

*JKT* – moment setrvačnosti kyvadla procházející těžištěm.

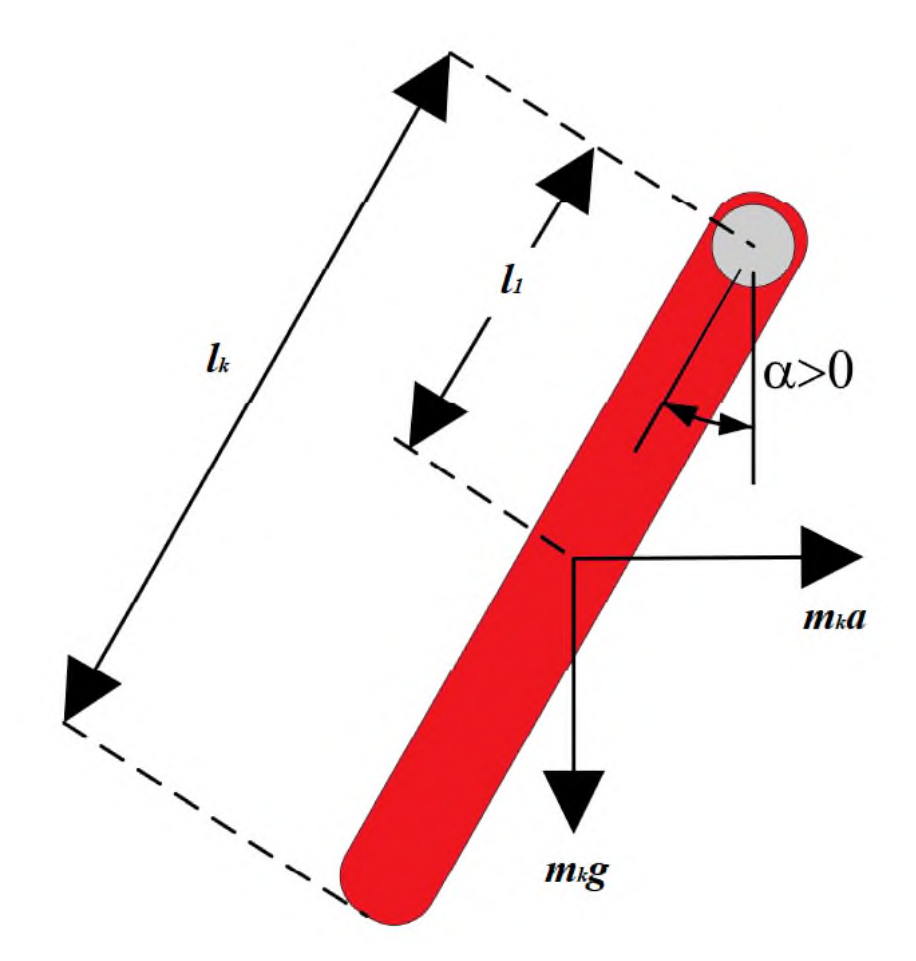

Obrázek 3.2 – Uchycení kyvadla

Pohybová rovnice kyvadla je

$$
J_{KT}\ddot{a}(t) = m_K g l_K \sin \alpha(t) + m_K a l_K \cos \alpha(t) ,
$$
\n(3.4)

kde *a* je zrychlení kyvadla k jeho těžišti.

Derivací vztahu 3.1 získáme

$$
\dot{E_{KP}} = \dot{\alpha} (J_{KT}\ddot{\alpha} + m_K g l_I \sin \alpha), \tag{3.5}
$$

kde *EKP* ̇ je derivace součtu kinetické rotační a potenciální energie kyvadla. Dosazením pohybové rovnice kyvadla 3.4 za zrychlení  $\ddot{\alpha}$  získáme

$$
\dot{E_{KP}} = m_K a l_1 \dot{\alpha} \cos \alpha \,. \tag{3.6}
$$

Vzhledem ke skutečnosti, že zrychlení *a* je úměrné proudu pohánějícímu servomotor ramene, který je úměrný napětí pohonu, zjistíme vztah k ovládání energie kyvadla ve tvaru

$$
a = (E_r - E_{KP})\dot{\alpha}\cos\alpha\,,\tag{3.7}
$$

kde *E<sup>r</sup>*  $E_r$  je referenční energie kyvadla.

Dále z důvodu nemožnosti kyvadla udržet stálou polohu, kdy úhlová rychlost *α*̇ mění znaménko, je přidána funkce sign. Zároveň je pro zajištění rychlé změny energie zavedeno zesílení signálu *μ*, zároveň je přidána saturace maximální úhlové rychlosti kyvadla

$$
a = sat_{\text{amax}}(\mu(E_r - E_{KP}) \text{sign}(\dot{\alpha} \cos \alpha)), \tag{3.8}
$$

kde *satamax* je saturace maximální úhlové rychlosti kyvadla,

*μ* – zesílení signálu.

Navrhnutý swing-up regulátor přibližuje energii kyvadla *EKP* na požadovanou referenční energii *E<sup>r</sup>* , tato strategie je v zásadě dvoustavový regulátor pro velké regulační odchylky a proporcionální regulátor pro malé regulační odchylky (Mathew, 2013; Martin, 2015).

### <span id="page-33-0"></span>**3.1.2 LQ regulátor**

Pro balancování kyvadla je zvolen lineární kvadratický regulátor. LQ regulátor (obrázek 3.3) je stavový regulátor založený na principu minimalizace účelové funkce. Principem minimalizace účelové funkce je určení průběhu akční veličiny *u*, který změní počáteční stav systému *x*<sup>0</sup> na koncový stav systému *x*<sup>f</sup> tak, aby účelová funkce byla minimální. Kritérium LQ regulátoru je definováno pro konečný interval řízení ve tvaru

$$
J(u) = x^{T}(t_{f})Fx(t_{f}) + \int_{t_{0}}^{t_{f}} [x^{T}(t)Qx(t) + u^{T}(t)Ru(t)]dt,
$$
\n(3.9)

kde *J* je kritérium,

- *x* vektor stavových veličin,
- *t<sup>f</sup>* koncový čas,
- *t0* počáteční stav,
- *u* vektor vstupních veličin,

*F, Q, R* – váhové matice kritéria.

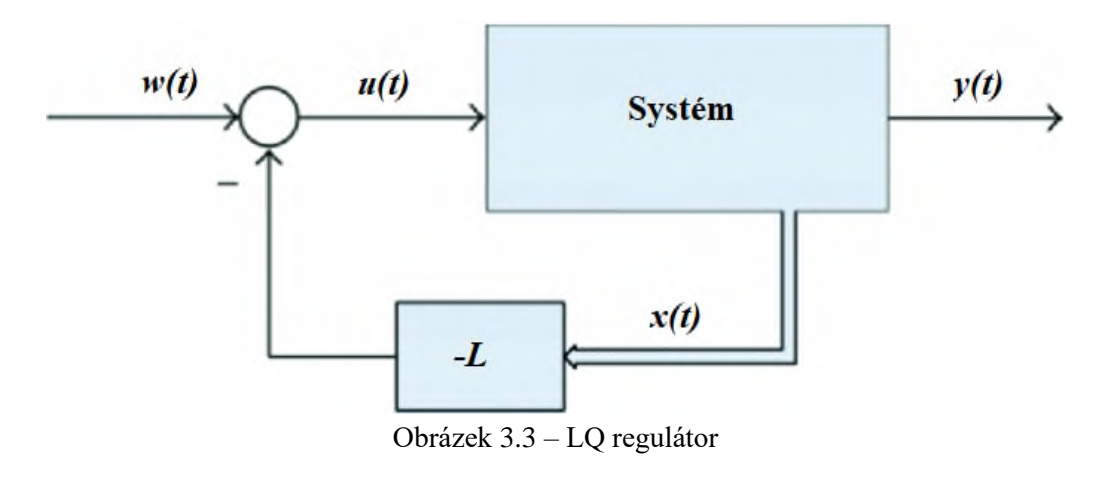

Jelikož LQ regulátor na konečném intervalu řízení není prakticky použitelný, použije se k řízení rotačního inverzního kyvadla LQ regulátor pro nekonečný interval řízení

$$
J(u) = \int_{t_0}^{\infty} [x^{\mathrm{T}}(t)Qx(t) + u^{\mathrm{T}}(t)Ru(t)]dt.
$$
 (3.10)

Váhové matice *Q* a *R* mají za úkol tzv. penalizaci, slouží jako volitelný parametr k nastavení regulátoru. Váhová matice *Q* penalizuje odchylky stavů a matice *R* penalizuje velikost akčního zásahu (Lancaster, 1995; Dušek, 2019).

Vektor zesílení regulátoru je roven

$$
u(t) = -Lx(t). \tag{3.11}
$$

Matici zpětné vazby vypočteme

$$
L = \left[ R + B^{\mathrm{T}} P B \right]^{-1} B P A. \tag{3.12}
$$

Matice P se zjistí pomocí rovnice

$$
P = Q + ATPA - ATPB [R + BTPB]-1BTPA.
$$
 (3.13)

Pomocí vývojového prostředí MATLAB získáme vektor zesílení LQ regulátoru *L*. Uvažujeme váhové matice *Q* a *R* o velikostech

$$
Q_1 = \begin{bmatrix} 1 & 0 & 0 & 0 \\ 0 & 1 & 0 & 0 \\ 0 & 0 & 0 & 0 \\ 0 & 0 & 0 & 0 \end{bmatrix} \text{ a } R_1 = [1], \tag{3.14}
$$

$$
Q_{2} = \begin{bmatrix} 10 & 0 & 0 & 0 \\ 0 & 1 & 0 & 0 \\ 0 & 0 & 0 & 0 \\ 0 & 0 & 0 & 0 \end{bmatrix} \text{ a } R_{2} = [1],
$$
  

$$
Q_{3} = \begin{bmatrix} 20 & 0 & 0 & 0 \\ 0 & 1 & 0 & 0 \\ 0 & 0 & 0 & 0 \\ 0 & 0 & 0 & 0 \end{bmatrix} \text{ a } R_{3} = [1],
$$
  

$$
Q_{4} = \begin{bmatrix} 30 & 0 & 0 & 0 \\ 0 & 1 & 0 & 0 \\ 0 & 0 & 0 & 0 \\ 0 & 0 & 0 & 0 \end{bmatrix} \text{ a } R_{4} = [1].
$$

Nejlepších výsledků regulace bylo dosaženo použitím váhových matic *Q*<sup>4</sup> a *R*<sup>4</sup> , s vektorem zesílení *L* o velikosti

$$
L = -5,4772 \quad 30,8648 \quad -1,5996 \quad 2,5919. \tag{3.15}
$$

## <span id="page-35-0"></span>**3.2 SIMULACE**

Simulace rotačního inverzního kyvadla je provedena ve vývojovém prostředí MATLAB na základě znalosti matematického modelu laboratorní soustavy rotačního inverzního kyvadla Quanser QNET. Model soustavy (obrázek 3.4) je vytvořen na základě zjištěného stavového popisu 2.16.

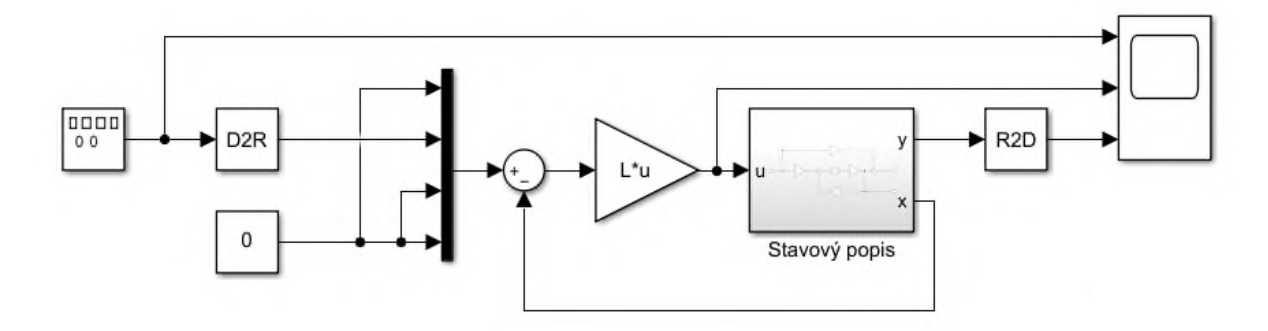

Obrázek 3.4 – Model soustavy

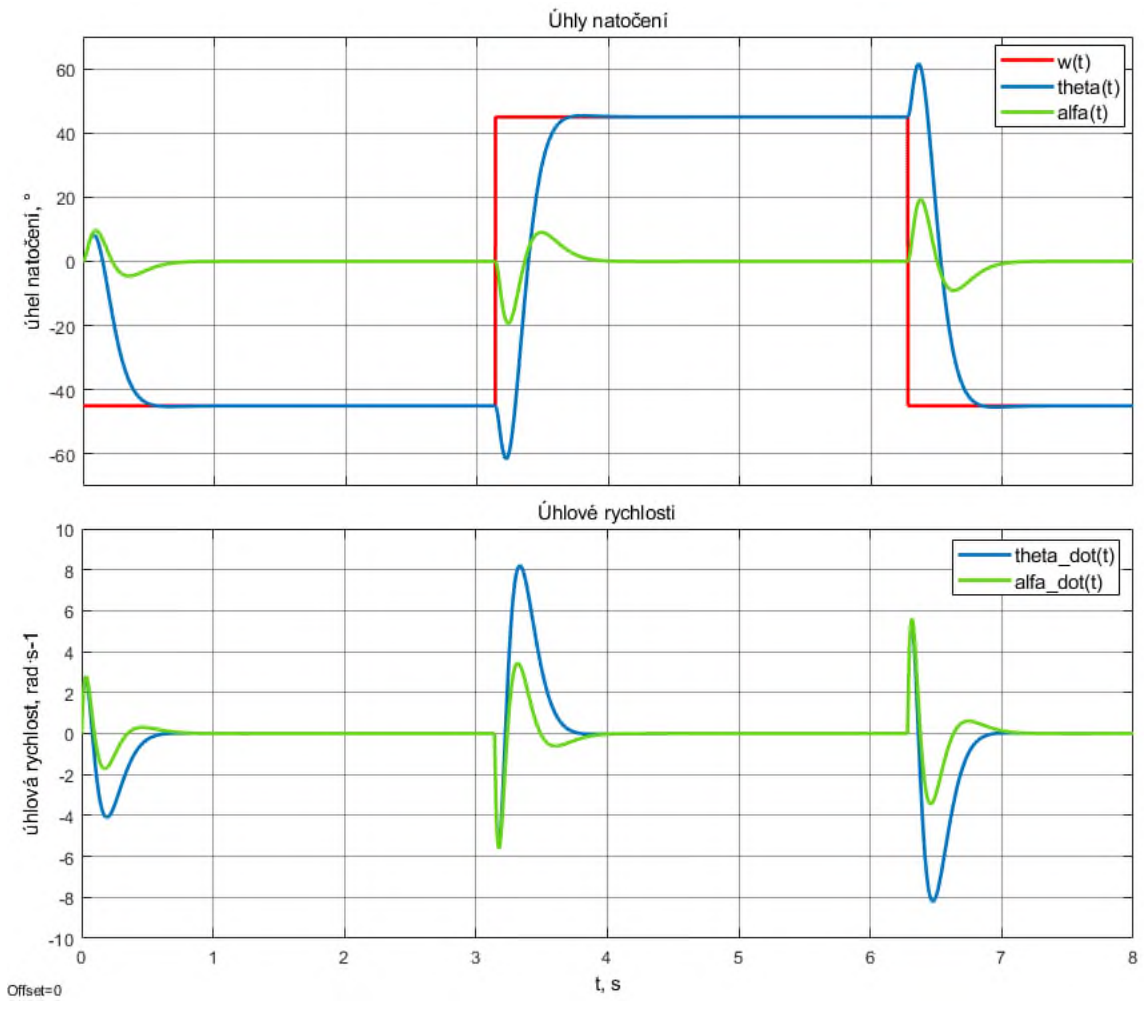

Průběh regulačního pochodu s navrhnutým regulátorem LQ je zobrazen na obrázku 3.5.

Obrázek 3.5 – Simulovaný regulační pochod

# <span id="page-37-0"></span>**4 ŘÍZENÍ ROTAČNÍHO INVERZNÍHO KYVADLA QUANSER QNET**

Praktická část této diplomové práce je realizována na laboratorní sestavě Quanser QNET 2.0 rotačního kyvadla, sestava je výrobcem navržena za účelem demonstrace a znázornění mechanického systému rotačního inverzního kyvadla a možnostech jeho řízení. Systém Rotačního kyvadla Quanser QNET 2.0 je navržen exkluzivně pro měřicí kartu NI ELVIS a grafickou vývojovou platformu LabVIEW (QNET 2.0 Rotary Pendulum Board).

Aplikace řízení rotačního inverzního kyvadla Quanser QNET 2.0 je vytvořena v aplikaci LabVIEW za pomoci rozšiřujícího modulu CDSim. Laboratorní sestava a vytvořená aplikace k řízení rotačního inverzního kyvadla jsou popsány a je provedeno měření a ověření navrženého regulátoru.

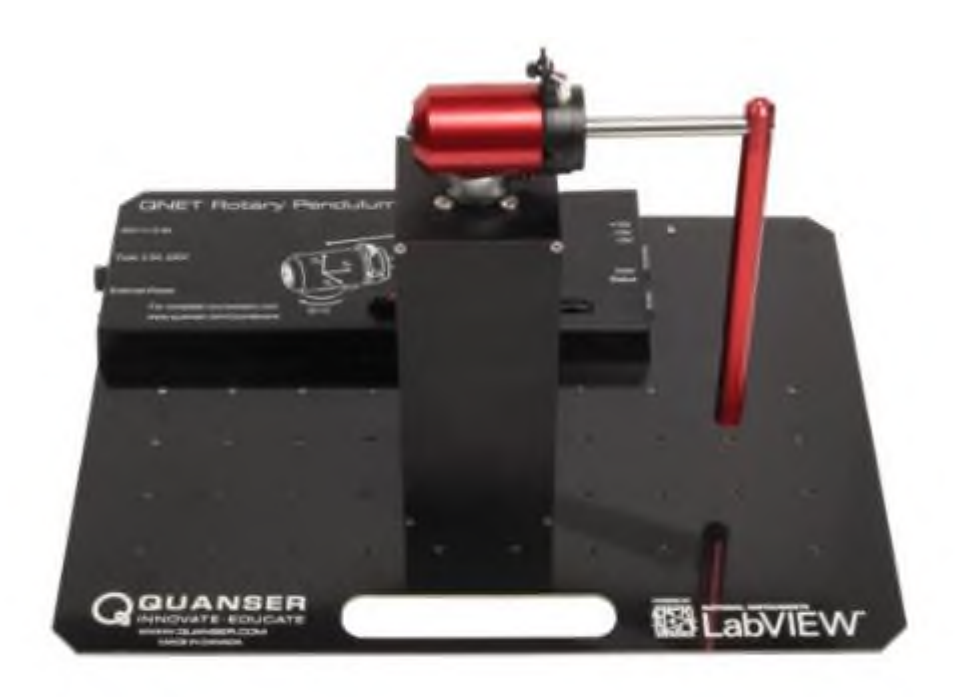

Obrázek 4.1 – Laboratorní sestava Quanser QNET 2.0

## <span id="page-38-0"></span>**4.1 ROTAČNÍ INVERZNÍ KYVADLO QUANSER QNET**

Laboratorní soustava rotačního inverzního kyvadla Quanser QNET 2.0 (obrázek 4.1) se skládá z vertikálně nainstalovaného stejnosměrného motoru, který přenáší svůj moment na rameno, se kterým je volně spojeno samotné kyvadlo. Sestava je osazena dvěma enkodéry, které snímají úhel natočení ramene a kyvadla s rozlišením 512 impulzů na otáčku. Moment motoru je řízen změnou napětí na motoru, velikost napětí je řízena pulzní šířkovou modulací, kterou řídí PWM regulátor. Blokový diagram laboratorní sestavy Quanser QNET 2.0 je na obrázku 4.2.

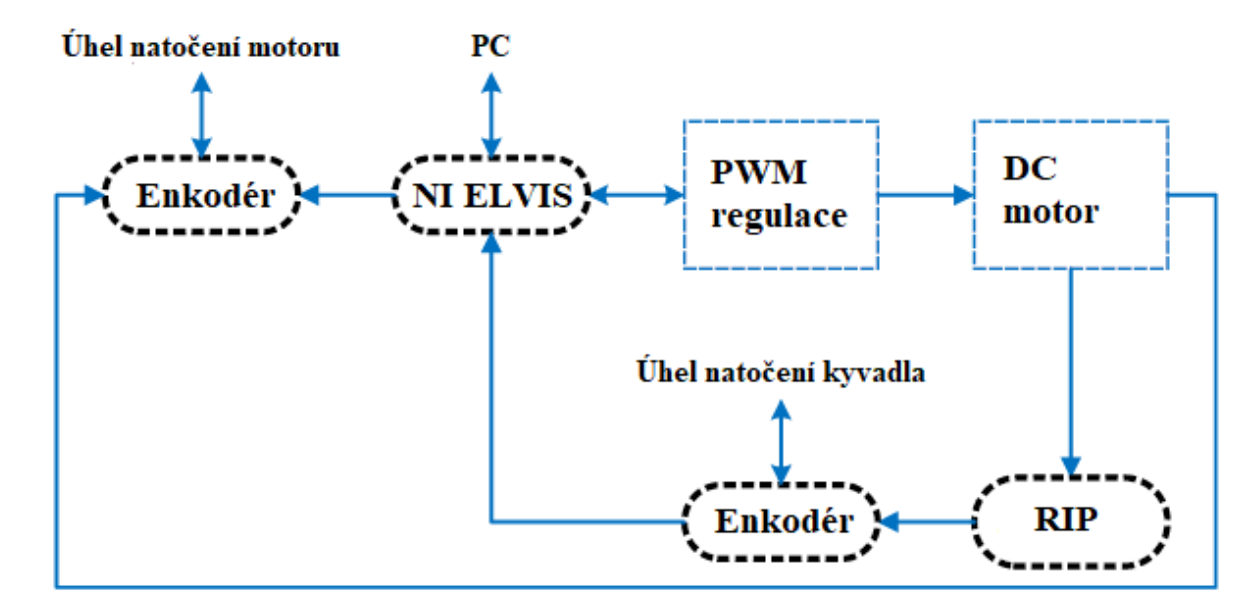

Obrázek 4.2 – Blokový diagram laboratorní sestavy Quanser QNET 2.0

Akční veličinou systému je tedy napětí na stejnosměrném motoru a výstupními veličinami jsou úhly natočení ramene a kyvadla.

Laboratorní sestava je navržena pro měřicí kartu NI ELVIS (obrázek 4.3). Měřicí karta NI ELVIS celým názvem "National Instruments Engineering Laboratory Virtual Instrumentation Suite" je pracovní stanice umožňující připojení dalších laboratorních sestav Quanser QNET. NI ELVIS obsahuje v kompaktní podobě dvanáct nejpoužívanějších přístrojů využívaných v laboratoři, jako je například osciloskop, digitální multimetr, funkční generátor, nastavitelný zdroj a další.

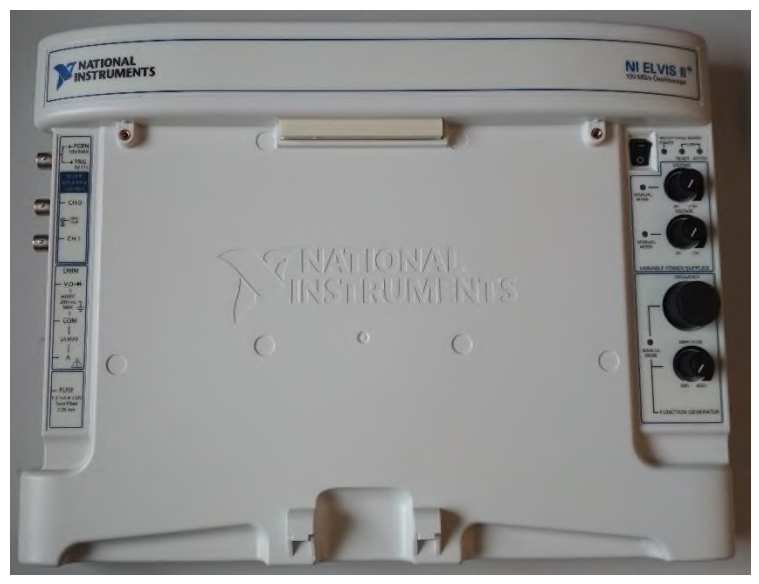

Obrázek 4.3 – Měřící karta NI ELVIS II+

Laboratorní soustava rotačního inverzního kyvadla QNET 2.0 je PCI konektorem připojena do měřicí karty. Napájení soustavy je zajištěno jackem měřicí karty NI ELVIS. Měřicí karta je připojena k PC pomocí USB kabelu, který zprostředkovává komunikaci mezi PC a pracovní stanicí. Samotné napájení měřicí karty je realizováno transformovaným síťovým napětím (Mandík, 2019).

# <span id="page-39-0"></span>**4.2 APLIKACE ŘÍDICÍ ROTAČNÍ INVERZNÍ KYVADLO QUANSER QNET**

Vytvořené aplikaci je věnována následující část práce, je popsán princip fungování aplikace pomocí vývojového diagramu, dále je představen čelní panel aplikace a blokový diagram.

## <span id="page-40-0"></span>**4.2.1 Vývojový diagram aplikace**

Vývojový diagram (obrázek 4.4) aplikace je zjednodušený, je zde pouze nastíněn princip fungování aplikace, zkráceným částem vývojového diagramu se věnují předcházející kapitoly práce.

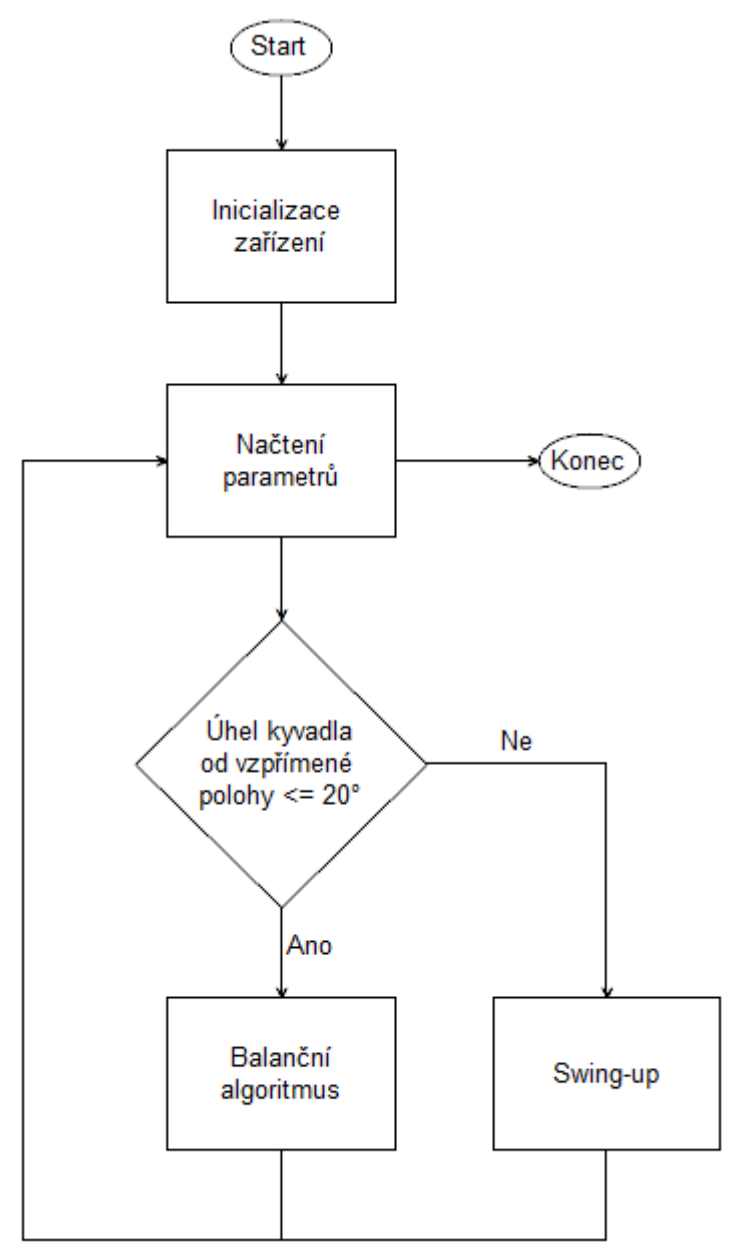

Obrázek 4.4 – Vývojový diagram aplikace

Prvním blokem ve vývojovém diagramu je blok "Start", který reprezentuje spuštění aplikace. Ihned po spuštění aplikace dojde k inicializaci zařízení pomocí bloků DAQmx, které čtou, v případě laboratorní sestavy rotačního inverzního kyvadla, velikosti úhlů naměřených na enkodérech a ovládají napěťový výstup na motoru otáčejícím ramenem.

Dále je ve vývojovém diagramu aplikace naznačena přepínací logika mezi balančním algoritmem a swing-up regulátorem, kdy při dané velikosti rozdílů úhlů natočení kyvadla a vzpřímenou pozicí kyvadla dojde k přepnutí jednotlivých regulačních strategií.

Jednotlivé regulační strategie jsou blíže popsány v předchozích kapitolách práce.

Aplikace pracuje v nekonečném čase, jednotlivé výše uvedené kroky jsou prováděny v nekonečné sekvenci do doby přerušení chodu aplikace uživatelem.

## <span id="page-41-0"></span>**4.2.2 Čelní panel aplikace**

Čelní panel (obrázek 4.5) aplikace zprostředkovává uživatelské rozhraní, které umožňuje uživateli monitorovat a ovládat laboratorní soustavu. Čelním panel poskytuje uživateli možnosti:

- výběr zařízení,
- nastavení vzorkovací frekvence,
- zastavení aplikace,
- nastavení parametrů systému rotačního inverzního kyvadla,
- nastavení žádaných hodnot,
- aktivaci či deaktivaci jednotlivých regulátorů,
- nastavení parametrů jednotlivých regulátorů,
- monitorování výstupních veličin (úhly natočení, úhlové rychlosti, napětí na servomotoru).

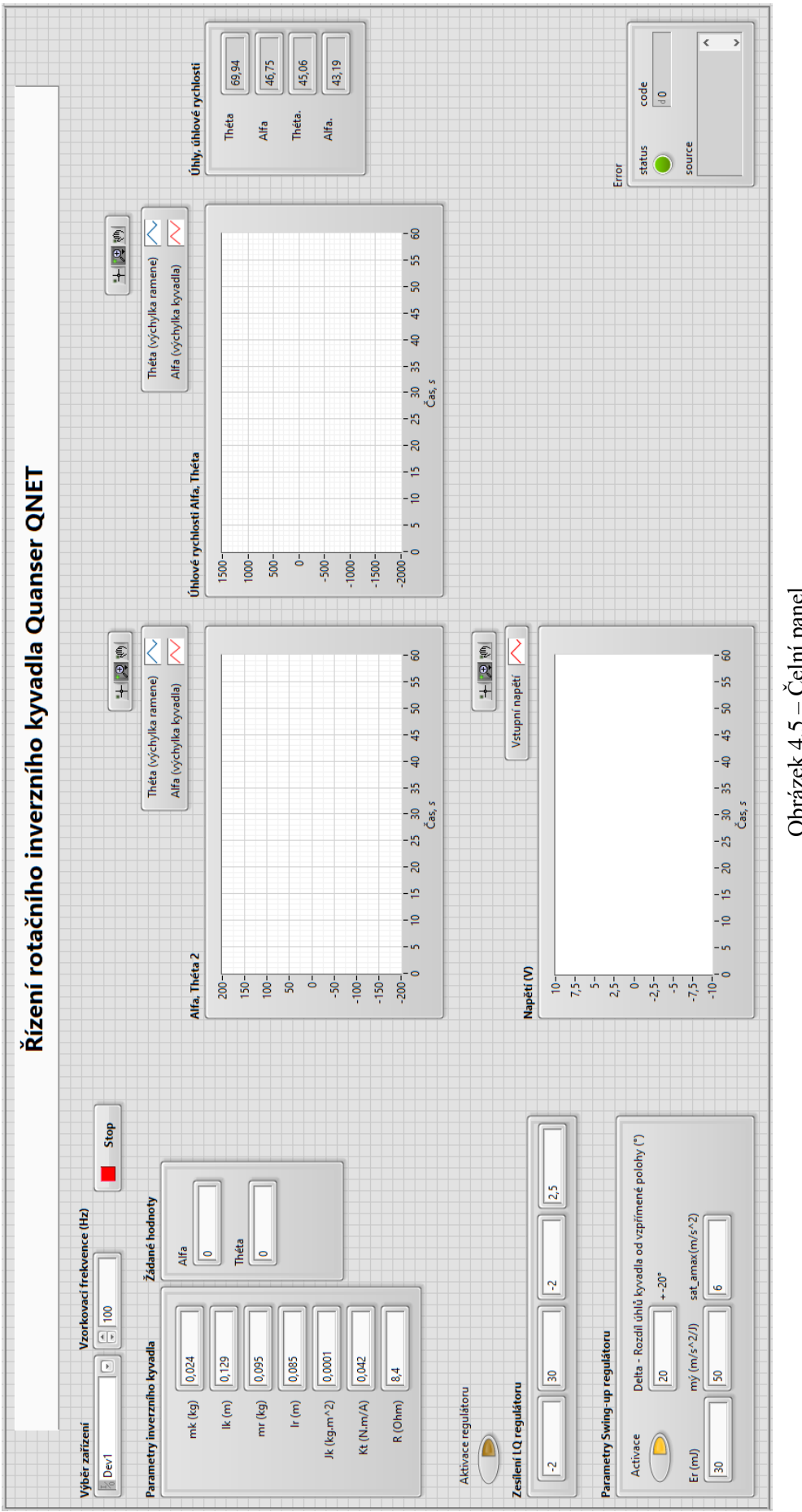

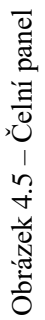

#### <span id="page-43-0"></span>**4.2.3 Blokový diagram aplikace**

Blokový diagram (obrázek 4.9) obsahuje samotný zdrojový kód aplikace. Kód pracuje s daty získanými komunikací s měřicí kartou NI ELVIS a na základě nastavení na čelním panelu a sledu bloků v blokovém diagramu provádí dané operace. Při tvorbě byl použit rozšiřující modul CDSim, z tohoto důvodu je tělo kódu vnořeno do programové struktury Control & Simulation Loop.

První část kódu provádí inicializaci zařízení, v případě laboratorní sestavy rotačního inverzního kyvadla jde o dva enkodéry, motor a samotnou měřicí kartu. Velikosti úhlů natočení jsou realizovány čítači pomocí speciálních bloků DAQmx určených pro čtení hodnot enkodérů CI Angular Encoder. Blok CI Angular Encoder je nastaven na základě parametrů enkodérů uvedených v kapitole 4.1.

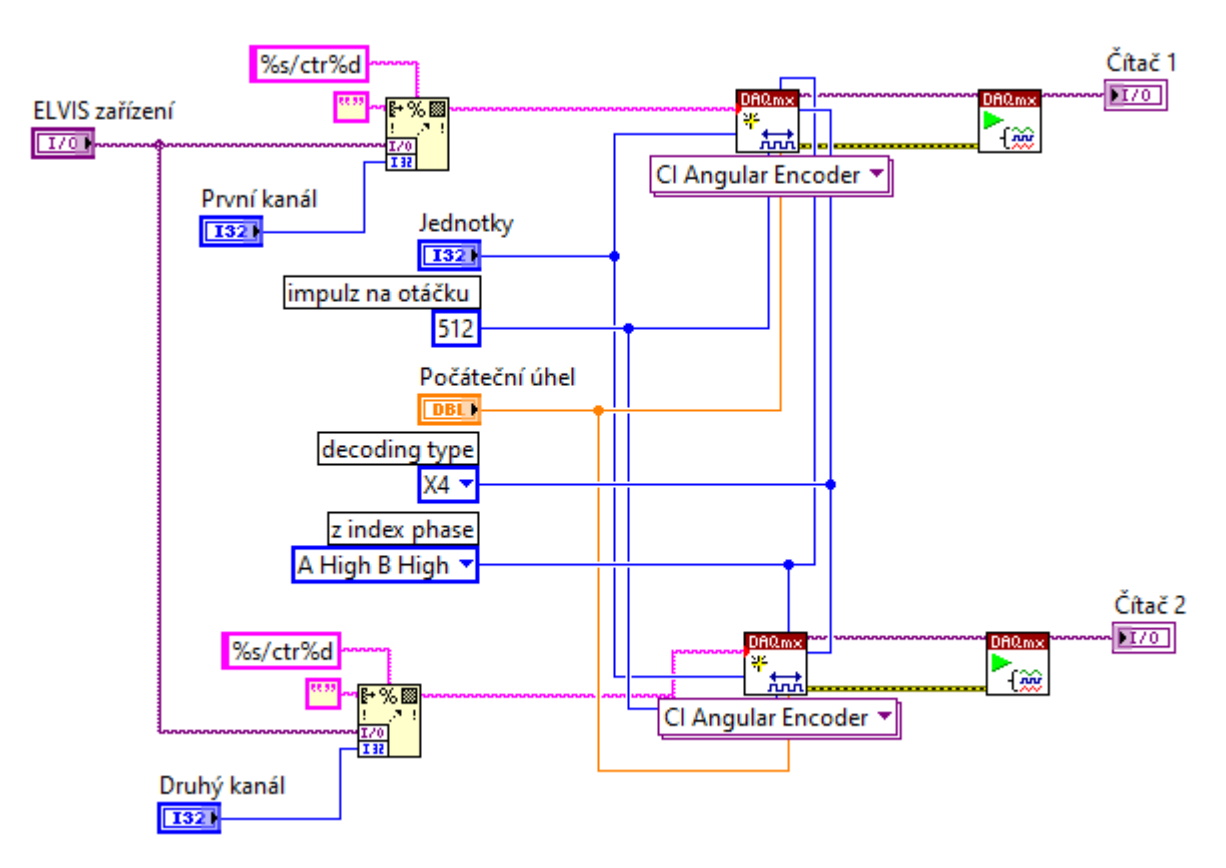

Obrázek 4.6 – Inicializace enkodérů

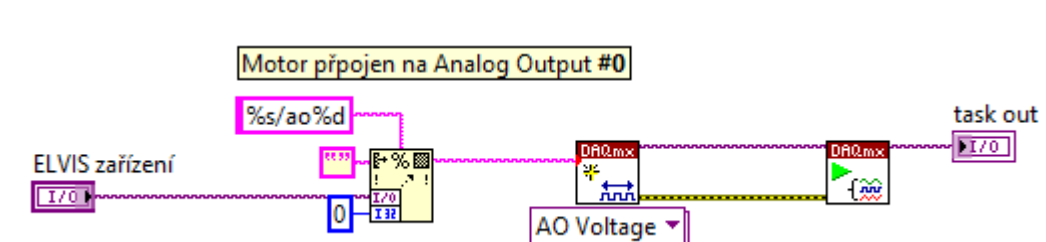

Motor je ovládán jednoduchým analogovým výstupem (obrázek 4.7).

Obrázek 4.7 – Inicializace napěťového výstupu motoru

Zařízení je inicializováno zapsáním logické jedničky pomocí bloku Digital Output na aktivační vstup soustavy.

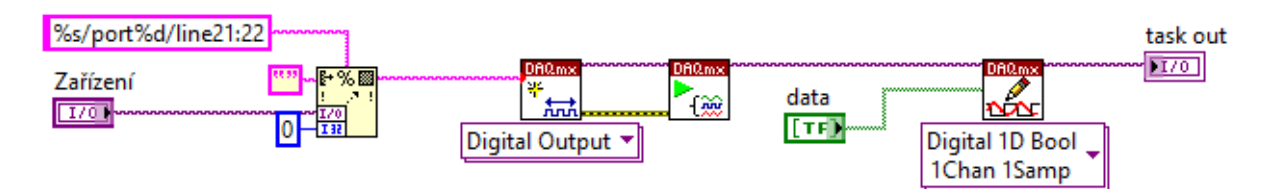

Obrázek 4.8 – Inicializace laboratorní soustavy

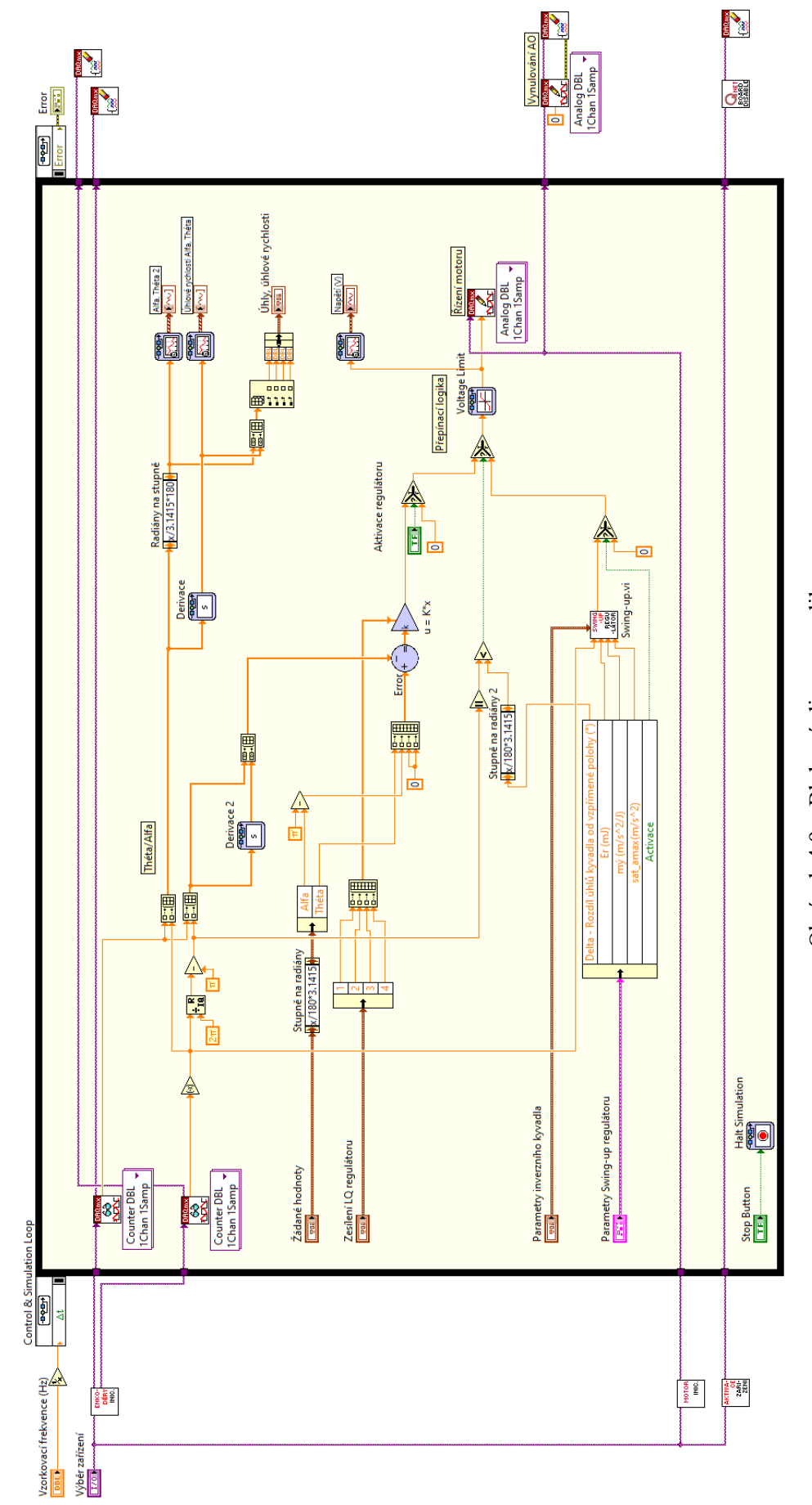

Obrázek 4.9 - Blokový diagram aplikace Obrázek 4.9 – Blokový diagram aplikace V další části jsou načtena data z čelního panelu zadané uživatelem aplikace.

Přepínací logika (obrázek 4.10) je realizována pomocí porovnávacího bloku "je menší", porovnává absolutní hodnotu úhlu *α* s uživatelem voleným rozdílem od vzpřímené polohy kyvadla. Na základě výsledku je volen regulátor swing-up či balanční LQ regulátor.

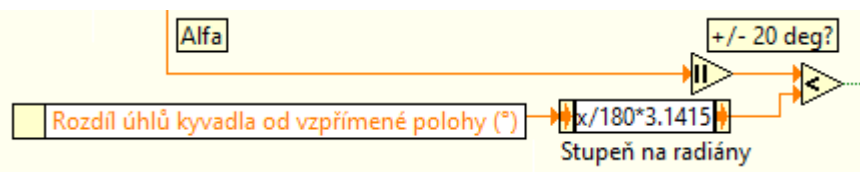

Obrázek 4.10 – Přepínací logika

Hlavní část swing-up (obrázek 4.11) regulátoru je vytvořena za pomocí bloku Formula Node, který umožňuje použití textového kódu k výpočtu vzorce (3.1). Výstup bloku Formula Node je porovnáván s referenční energií, zesílen, saturován a následně přepočítán na napětí řídicí analogový výstup na motoru.

LQ regulátor je realizován blokem Gain, který zesiluje regulační odchylku na základě zesílení zadaném na čelním panelu.

Veškeré monitorovatelné parametry jsou vyobrazovány na čelním panelu.

V posledním kroku je použit blok DAQmx Clear Task, který vymaže a ukončí úlohu na inicializovaných zařízeních. Na motor je zároveň před ukončením úlohy posláno nulové napětí z důvodu zabezpečení motoru. Zároveň je zařízení deaktivováno zapsáním logické nuly na aktivační vstup soustavy.

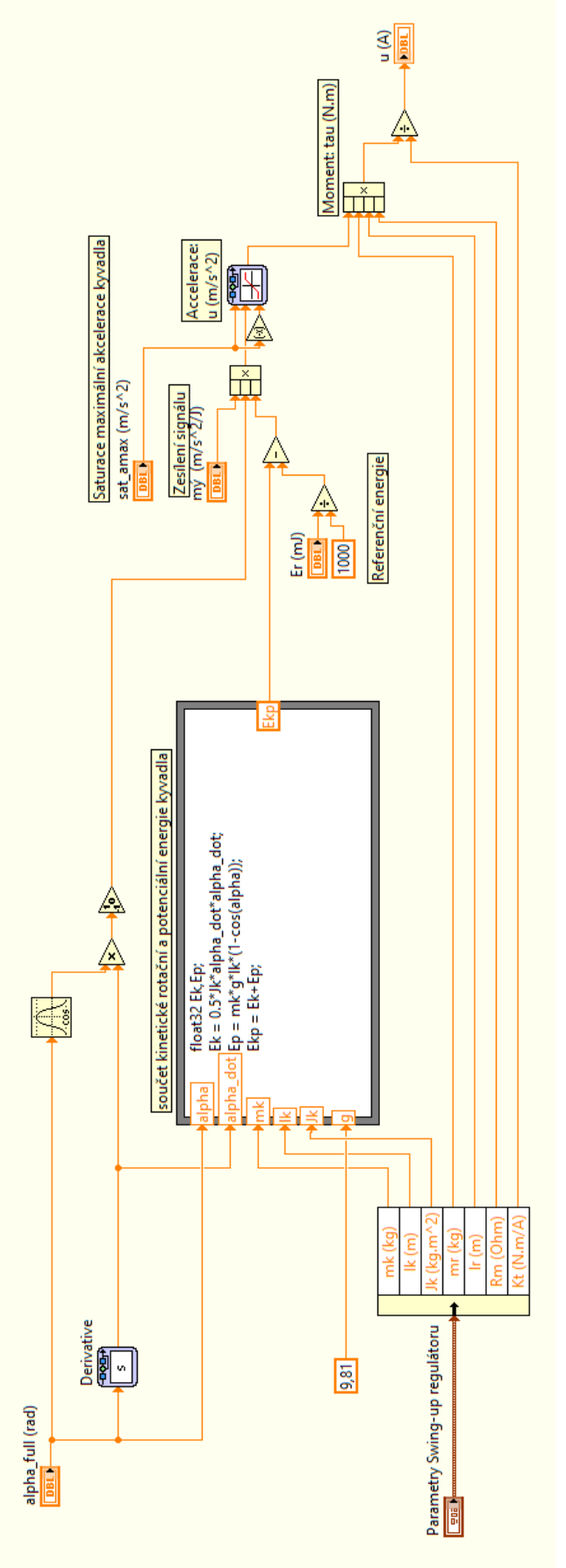

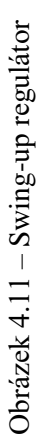

# <span id="page-48-0"></span>**4.3 ŘÍZENÍ LABORATORNÍ SOUSTAVY ROTAČNÍHO INVERZNÍHO KYVADLA**

K řízení laboratorní soustavy rotačního inverzního kyvadla jsou použity navržené regulátory, je ověřen jejich návrh, je provedena jejich případná korekce a je uskutečněno měření na laboratorní soustavě.

#### <span id="page-48-1"></span>**4.3.1 Swing-up regulátor**

Swing-up regulátor má čtyři nastavitelné parametry  $\mu$  zesílení signálu,  $sat_{amax}$  saturaci maximálního zrychlení kyvadla, rozdíl úhlů natočení kyvadla *α* od vzpřímené polohy *δ* a referenční energii kyvadla. První tři uvedené parametry jsou zjištěny na základě odhadu. Referenční energii kyvadla *E<sup>r</sup>* je možné vypočítat pomocí vztahu (3.1) ve vzpřímené poloze kyvadla

$$
\alpha = \pi. \tag{4.1}
$$

Dosazením do vzorce získáme referenční energii kyvadla

$$
E_r = 30.4 \text{ mJ.}
$$
 (4.2)

Ostatní parametry jsou pomocí pokusu odhadnuty na velikosti

$$
\mu = 20,
$$
  
\n
$$
sat_{amax} = 6,
$$
  
\n
$$
\delta = 20^{\circ}.
$$
\n(4.3)

Regulační průběh swing-up regulátoru je znázorněn na obrázcích 4.12, 4,13 a 4.14, kde je nejdříve rozhoupáno kyvadlo prudkými pohyby ramene do bodu, kdy přibližně po dvou sekundách převezme řízení balanční algoritmus.

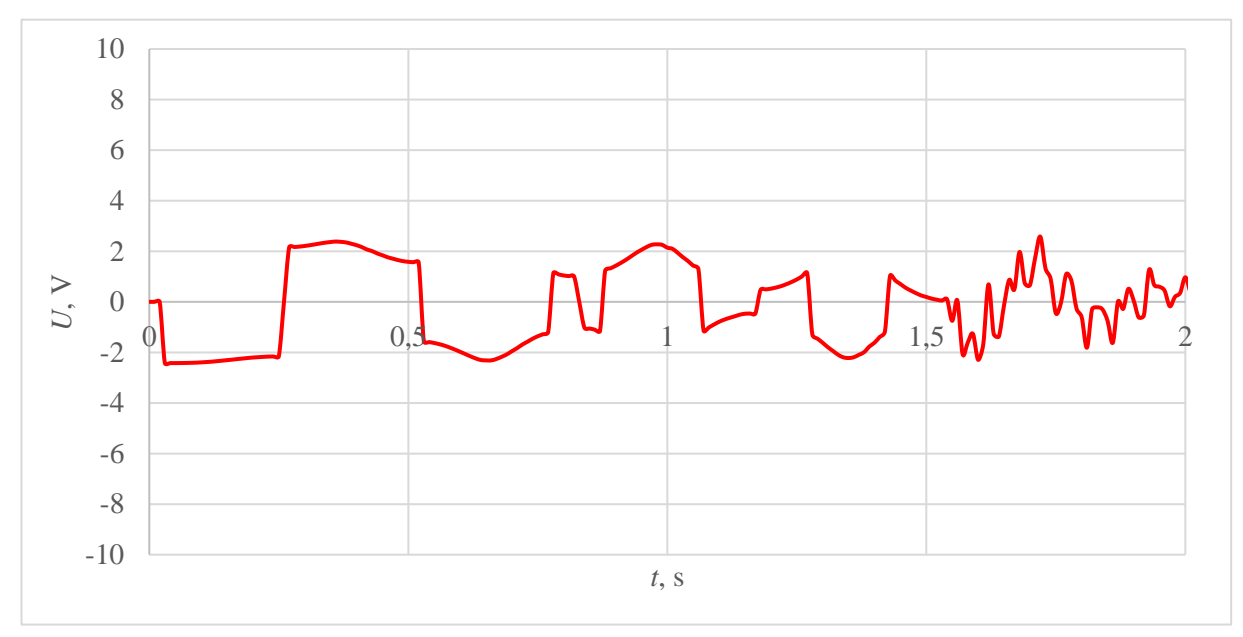

Obrázek 4.12 – Swing-up regulace průběh napětí na motoru

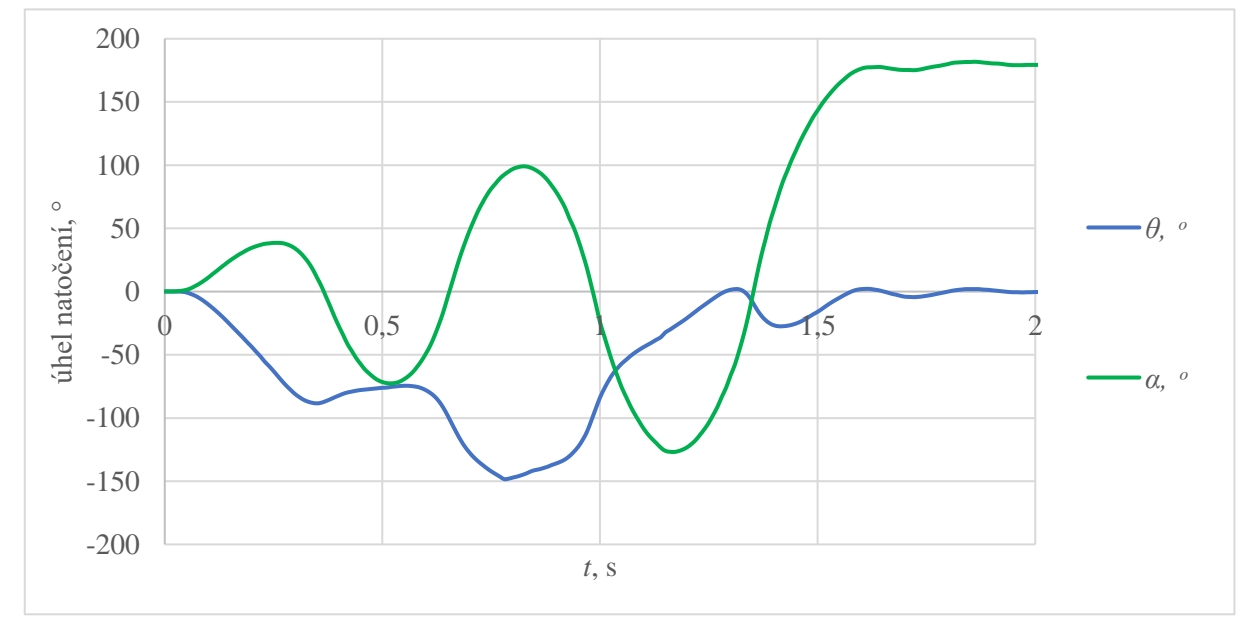

Obrázek 4.13 – Swing-up regulace úhly natočení

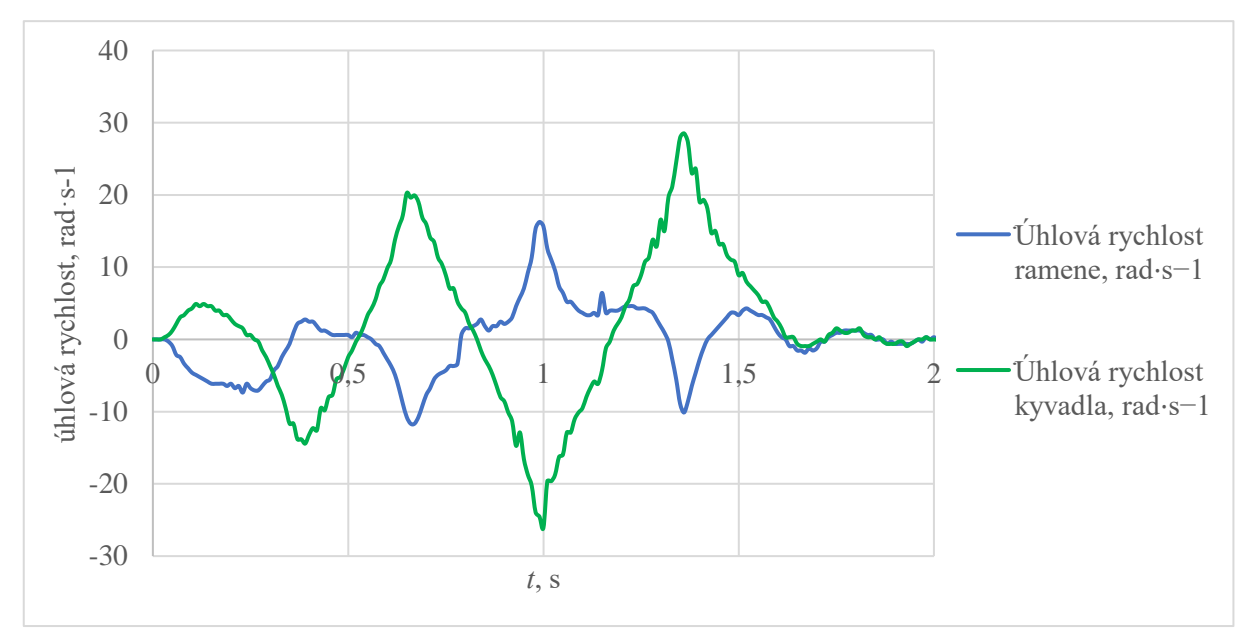

Obrázek 4.14 – Swing-up regulace úhlové rychlosti

## <span id="page-50-0"></span>**4.3.2 Regulační pochod**

Obrázky 4.15, 4.16 a 4.17 znázorňují regulační pochod rotačního inverzního kyvadla od samotného vyhoupnutí po převzetí řízení balančním algoritmem LQ regulátorem.

Regulace začíná z polohy kyvadla svisle zavěšeného, v zavěšené poloze kyvadla začne swing-up regulátor kyvadlo rozhoupávat změnou energie kyvadla do polohy blízké inverzní zavěšenému stavu.

Ve vzpřímené poloze kyvadla převezme řízení LQ regulátor, který udržuje kyvadlo vybalancované ve vzpřímené poloze.

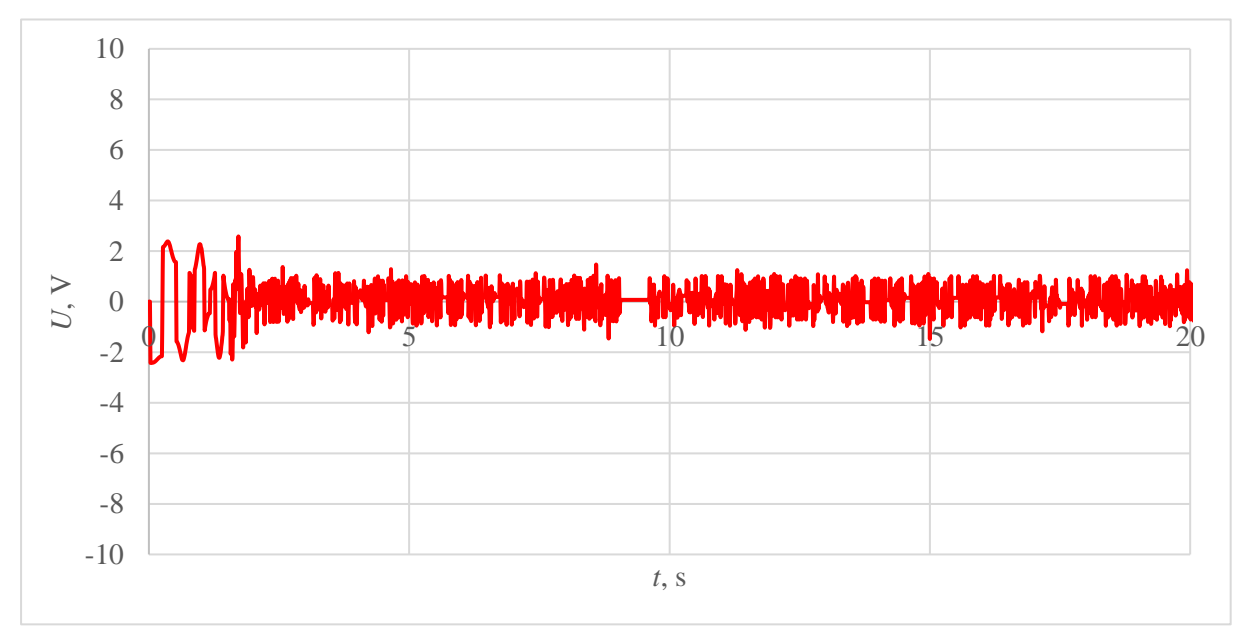

Obrázek 4.15 – Regulační pochod průběh napětí na motoru

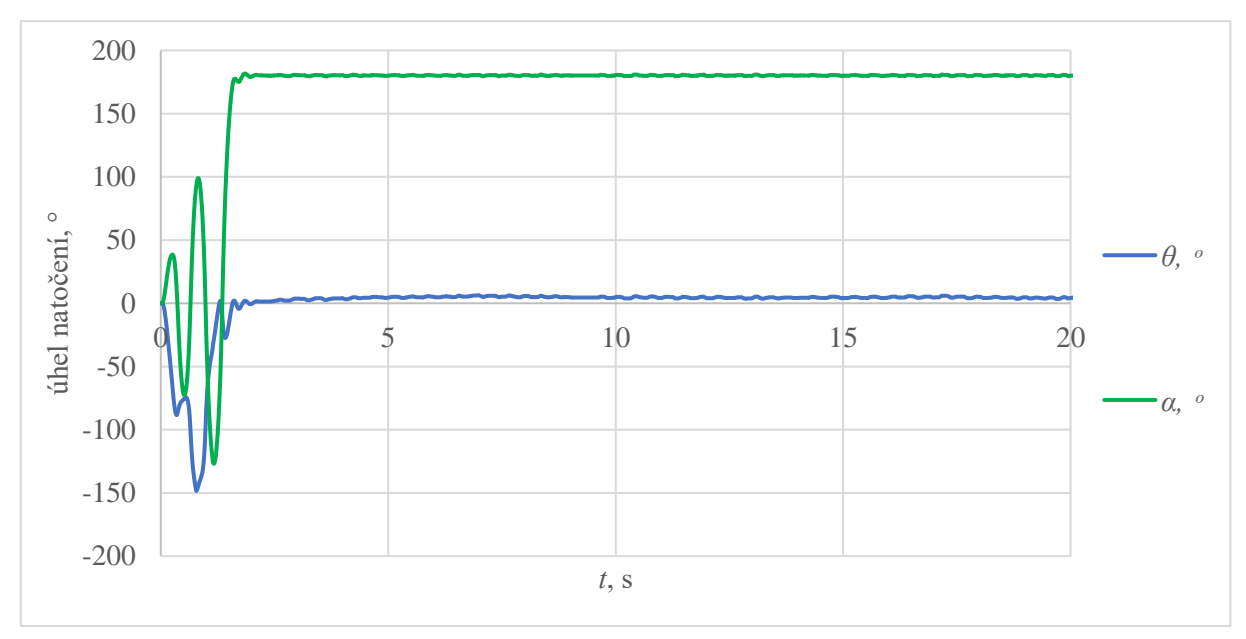

Obrázek 4.16 – Regulační pochod úhly natočení

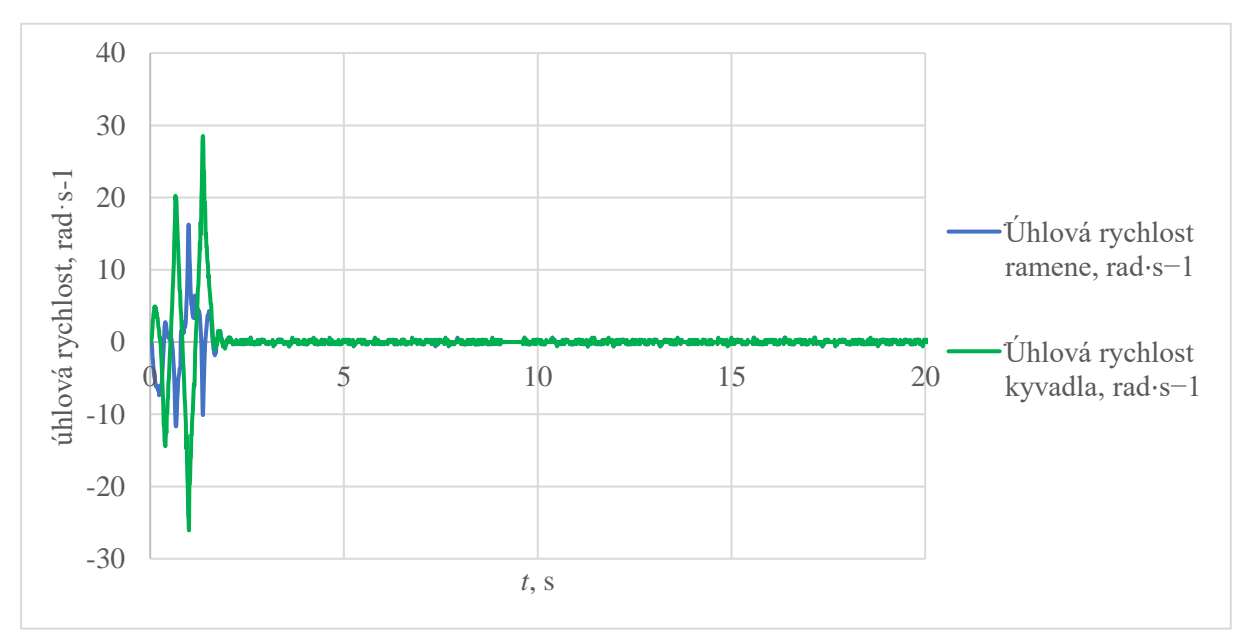

Obrázek 4.17 – Regulační pochod úhlové rychlosti

## <span id="page-52-0"></span>**4.3.3 Odezva na poruchu**

Odezva systému rotačního inverzního kyvadla je realizována skokovou změnou úhlu *α* o pět stupňů. Na obrázcích 4.18, 4.19 a 4.20 je zaznamenána reakce systému na poruchu.

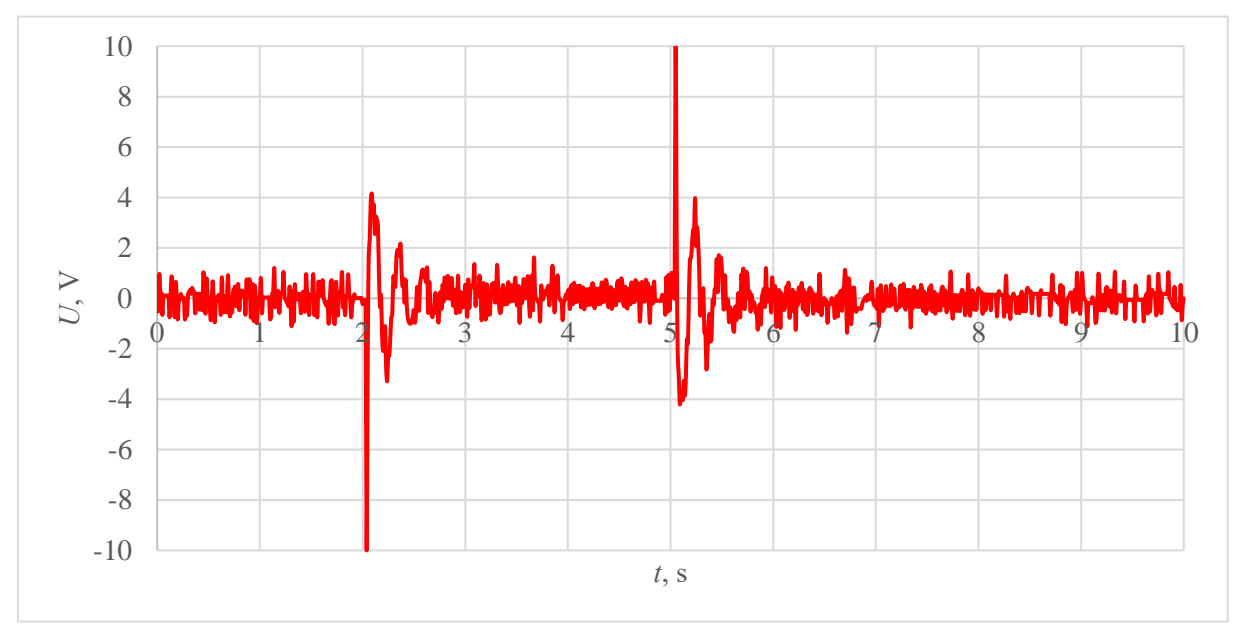

Obrázek 4.18 – Odezva na poruchu průběh napětí na motoru

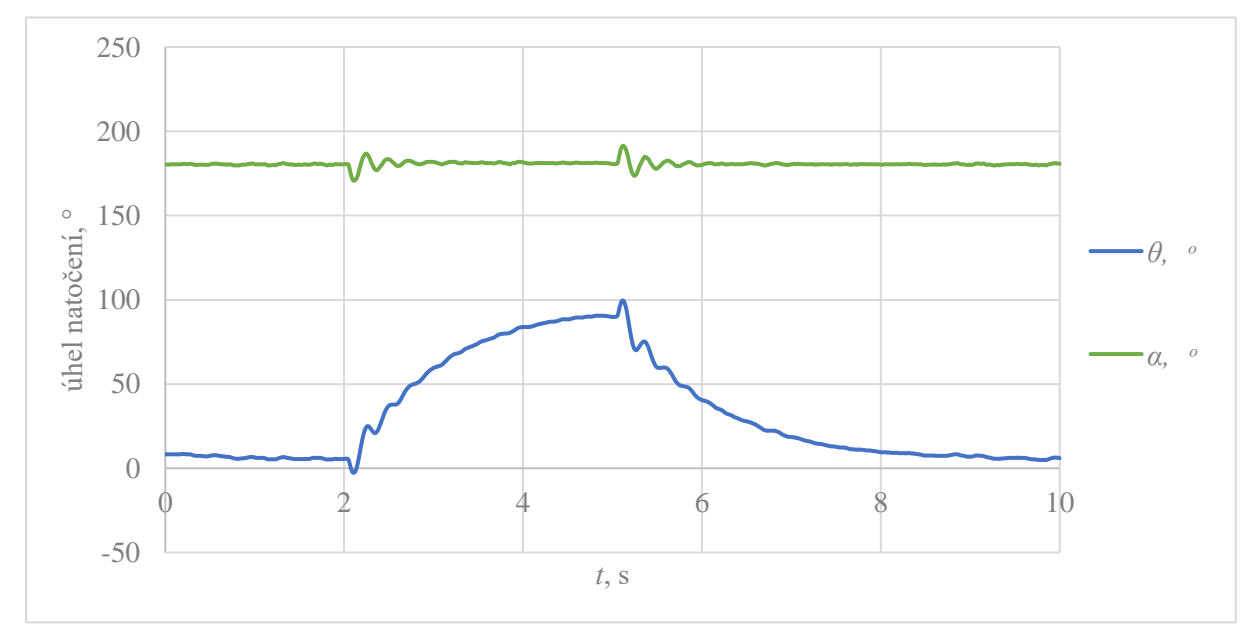

Obrázek 4.19 – Odezva na poruchu úhly natočení

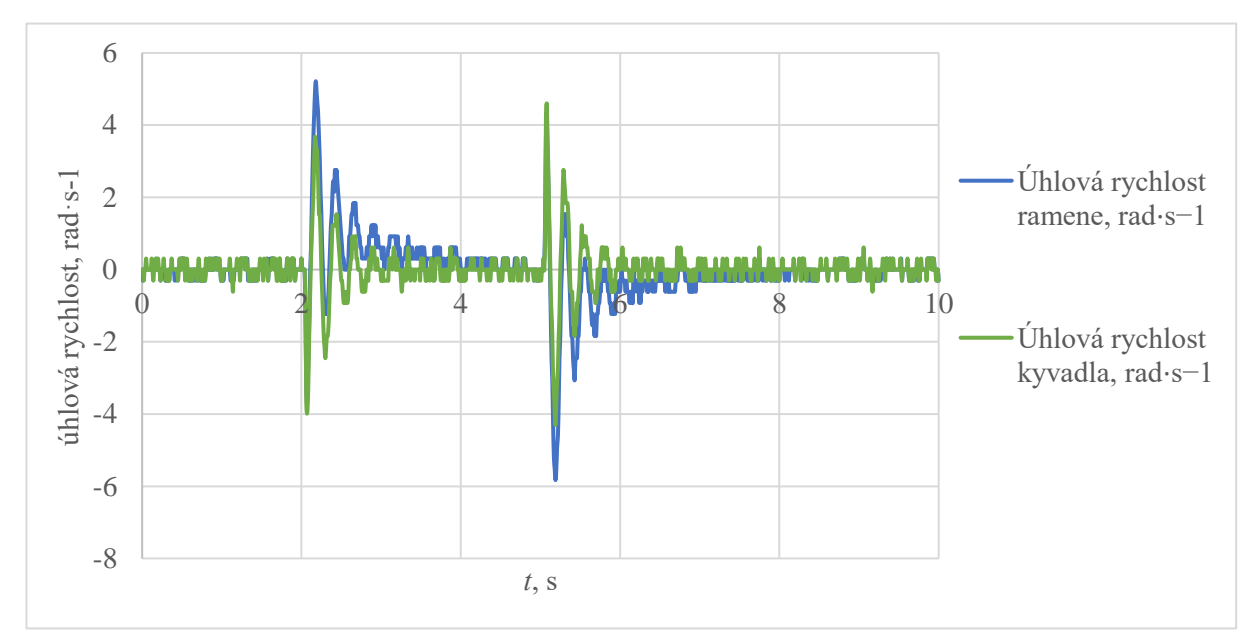

Obrázek 4.20 – Odezva na poruchu úhlové rychlosti

# <span id="page-54-0"></span>**5 ZÁVĚR**

Úkolem diplomové práce bylo vytvoření řídicího systému soustavy rotačního inverzního kyvadla Quanser QNET 2.0, seznámení s vývojovým prostředím LabVIEW a jeho rozšiřujícím modulem Control Design and Simulation Module, dále vytvoření modelu rotačního inverzního kyvadla a navržení regulátoru soustavy.

Bylo popsáno grafické vývojové prostředí LabVIEW, byl stručně vysvětlen princip fungování grafického programování a část byla věnována rozšiřujícímu modulu LabVIEW Control Design and Simulation Module a jeho nástrojům.

Dále bylo provedeno seznámení se systémem inverzního kyvadla, podrobněji bylo popsáno rotační inverzní kyvadlo a pomocí matematicko-fyzikální analýzy byl vytvořen matematický model laboratorní soustavy Quanser QNET 2.0.

Regulátor rotačního inverzního kyvadla byl vzhledem k vlastnostem soustavy rozdělen do dvou částí, a to vyhoupnutí kyvadla a jeho balancování. Vyhoupnutí kyvadla bylo realizováno řízením energie kyvadla pomocí swing-up regulátoru. K balancování kyvadla bylo použito LQ regulátoru.

Bylo provedeno seznámení s laboratorní soustavou rotačního inverzního kyvadla Quanser QNET 2.0, byla popsána vytvořená aplikace k řízení laboratorní soustavy a provedeno měření na laboratorní soustavě.

Vytvořená aplikace řídicí soustavu rotačního inverzního kyvadla spolehlivě ovládá laboratorní soustavu. Navržené regulátory nemusely být k řízení laboratorní soustavy upravovány.

Mezi možnosti rozšíření práce je návrh jiného typu swing-up regulátoru, například použití PD regulátoru. Další možností rozšíření práce je vylepšení LQ regulátoru, jako jedna z možností se nabízí sledování žádané hodnoty, či úplné navržení jiného způsobu balancování kyvadla.

# <span id="page-55-0"></span>**POUŽITÁ LITERATURA**

- ACOSTA, J. Á., 2010. Furuta's Pendulum: A Conservative Nonlinear Model for Theory and Practise. In: *Mathematical Problems in Engineering* [online]. s. 1-29 [cit. 2022-07-31]. ISSN 1024-123X. Dostupné z: doi:10.1155/2010/742894
- DUŠEK, František, 2019. *Spojité řízení*.
- JOST, Beate, Markus KETTERL, Reinhard BUDDE a Thorsten LEIMBACH, 2014. Graphical Programming Environments for Educational Robots: Open Roberta - Yet Another One?. In: *2014 IEEE International Symposium on Multimedia* [online]. IEEE, s. 381-386 [cit. 2022- 05-16]. ISBN 978-1-4799-4311-1. Dostupné z: doi:10.1109/ISM.2014.24
- LANCASTER, Peter a Leiba RODMAN, 1995. *Algebraic Riccati Equations*. 1st Edition. Oxford Science Publications, 504 s. ISBN 978-0-19-853795-3.
- MANDÍK, Radek, 2019. *ŘÍZENÍ TEPELNÉ SOUSTAVY*. Pardubice. Bakalářská práce. Univerzita Pardubice. Vedoucí práce Libor Kupka.
- MARTIN, Peter, Matthias KRUG a Jacob APKARIAN, 2015. *STUDENT WORKBOOK: QNET 2.0 Rotary Pendulum Board for NI ELVIS*. Quanser.
- MATHEW, Navin John, K. Koteswara RAO a N. SIVAKUMARAN, 2013. Swing Up and Stabilization Control of a Rotary Inverted Pendulum. In: *IFAC Proceedings Volumes* [online]. s. 654-659 [cit. 2022-08-02]. ISSN 14746670. Dostupné z: doi:10.3182/20131218- 3-IN-2045.00128
- NATIONAL INSTRUMENTS, 2018. LabVIEW 2018 Control Design and Simulation Module Help: Introduction to Control Design (Control Design and Simulation Module). In: *National Instruments Corporation* [online]. © National Instruments [cit. 2021-02-07]. Dostupné z: https://zone.ni.com/reference/en-XX/help/371894J-01/lvsimconcepts/sim\_c\_ctrl\_dsgn/
- NATIONAL INSTRUMENTS, 2018. LabVIEW 2018 Control Design and Simulation Module Help: Control Design and Simulation Module. In: *National Instruments* [online]. © National Instruments Corporation [cit. 2022-05-16]. Dostupné z: https://zone.ni.com/reference/en-XX/help/371894J-01/lvsimconcepts/sim\_c\_intro/
- NATIONAL INSTRUMENTS, 2020. LabVIEW Block Diagram Explained. In: *National Instruments* [online]. © National Instruments [cit. 2021-02-06]. Dostupné z: https://www.ni.com/cs-cz/support/documentation/supplemental/08/labview-block-diagramexplained.html
- NATIONAL INSTRUMENTS, Austin, 2006. LabVIEW™: System Identification Toolkit User Manual. In: *National Instruments* [online]. © 2021 National Instruments Corporation [cit. 2021-02-08]. Dostupné z: https://www.ni.com/pdf/manuals/371001c.pdf
- NATIONAL INSTRUMENTS, Austin, 2009. LabVIEW™: PID and Fuzzy Logic Toolkit User Manual. In: *National Instruments* [online]. © National Instruments Corporation [cit. 2022- 05-16]. Dostupné z: http://www.ni.com/pdf/manuals/372192d.pdf
- QNET 2.0 Rotary Pendulum Board. In: *Quanser* [online]. Quanser [cit. 2022-08-01]. Dostupné z: https://www.quanser.com/products/qnet-2-0-rotary-pendulum-board/
- Rocket aerodynamics. In: *Science Learning Hub* [online]. University of Waikato [cit. 2022-07- 31]. Dostupné z: https://www.sciencelearn.org.nz/resources/392-rocket-aerodynamics
- SRITHARAN, R., M. SIVAPALANIRAJAN a M. WILLJUICEIRUTHAYARAJAN, 2018. Mathematical Modeling and Control of QNET Rotary Inverted Pendulum in MATLAB and Real Time Implementation in Lab View Using ELVIS. In: *2018 Second International Conference on Inventive Communication and Computational Technologies (ICICCT)* [online]. IEEE, s. 1452-1457 [cit. 2022-07-31]. ISBN 978-1-5386-1974-2. Dostupné z: doi:10.1109/ICICCT.2018.8473139
- VLACH, Jaroslav, Josef HAVLÍČEK a Martin VLACH, 2008. *Začínáme s LabVIEW*. Praha: BEN - technická literatura. ISBN 978-80-7300-245-9.

# <span id="page-57-0"></span>**PŘÍLOHY**

**A - CD**

**Příloha A**

# **Příloha k diplomové práci**

Řízení rotačního inverzního kyvadla Quanser QNET Radek Mandík

**CD**

## **Obsah**

- Text diplomové práce ve formátu PDF
- Zdrojový kód aplikace